# <span id="page-0-0"></span>**Dell™ XPS™ L501X** 維修手冊

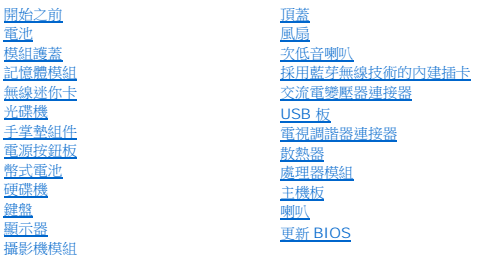

# 註,警示,警告

註:註是表示能幫助您更好使用電腦的資訊。

△ 警示:「警示」表示若沒有遵從指示,可能導致硬體損壞或資料遺失。

▲ 警告:「警告」表示有可能會導致財產損失、人身傷害甚至死亡。

# 本文件中的資訊如有更改,恕不另行通知。 **© 2010 Dell Inc.** 版權所有,翻印必究。

本文中使用的商標:Dell™、DELL 徽標和 XPS™ 是 Dell Inc. 的商標;Microsoft®、Windows®和 Windows 開始按鈕徽標 ❤️ 是 Microsoft Corporation 在美國及/或其他國家的商標或註冊商標;Bluetooth® 是<br>Bluetooth SIG, Inc. 擁有的註冊商標,並授權給 Dell Inc. 使用。

未經 Dell Inc. 的書面許可,嚴格禁止以任何形式複製這些內容。

安規型號:P11F 系列 安規類型:P11F001

2010 年 10 月 Rev.A00

# 電池

**Dell™ XPS™ L501X** 維修手冊

- [卸下電池](#page-1-0)
- [裝回電池](#page-1-1)
- 警告:拆裝電腦內部元件之前,請先閱讀電腦隨附的安全資訊。如需更多安全性最佳做法資訊,請參閱 **Regulatory Compliance (**法規遵循**)** 首頁: **www.dell.com/regulatory\_compliance**。
- 警示:只有獲得認證的維修技術人員才可維修您的電腦。由未經 **Dell™** 授權的維修造成的損壞不在保固範圍之內。
- 警示:為防止靜電損壞,請使用接地腕帶或經常碰觸未上漆的金屬表面 **(**例如電腦上的連接器**)**,以導去身上的靜電。
- 警示:為避免損壞電腦,請僅使用專用於此特定 **Dell** 電腦的電池。請勿使用用於其他 **Dell** 電腦的電池。

# <span id="page-1-0"></span>卸下電池

- 1. 按照<u>開始之前</u>中的說明進行操作。
- 2. 翻轉電腦。
- 3. 將電池釋放閂鎖推至一側。
- 4. 將電池從電池凹槽傾斜抬起。

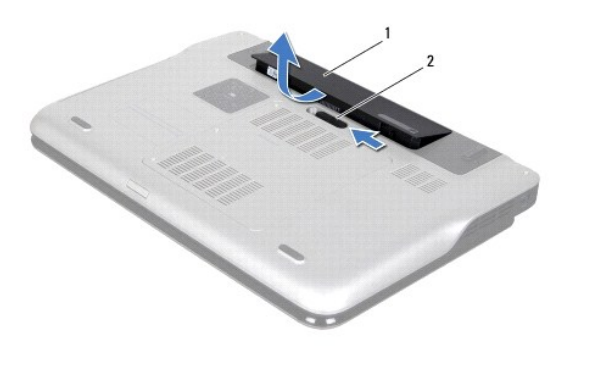

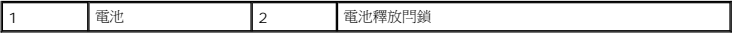

# <span id="page-1-1"></span>裝回電池

#### 警示:為避免損壞電腦,請僅使用專用於此特定 **Dell** 電腦的電池。

- 1. 按照<u>開始之前</u>中的說明進行操作。
- 2. 將電池上的彈片與電池凹槽內的插槽對齊,然後壓下電池直到卡入定位為止。

### 開始之前 **Dell™ XPS™ L501X** 維修手冊

- [建議的工具](#page-2-0) [關閉電腦](#page-2-1)
- 
- [拆裝電腦內部元件之前](#page-2-2)

本手冊介紹卸下和安裝電腦元件的程序。除非另有說明,否則執行每個程序時均假定已執行下列作業:

- l 您已經執行<u>關閉電腦和[拆裝電腦內部元件之前](#page-2-2)</u>中的步驟。
- l 您已閱讀電腦隨附的安全資訊。
- l 以相反的順序執行卸下程序可以裝回元件或安裝元件 (如果是單獨購買的話)。

#### <span id="page-2-0"></span>建議的工具

本文件中的程序可能需要下列工具:

- l 小型平頭螺絲起子
- l 十字螺絲起子
- l 塑膠劃線器
- l **support.dell.com** 上提供的 BIOS 可執行更新程式

#### <span id="page-2-1"></span>關閉電腦

#### 警示:為避免遺失資料,請在關閉電腦之前,儲存和關閉所有開啟的檔案,並結束所有開啟的程式。

- 1. 儲存並關閉所有開啟的檔案,結束所有開啟的程式。
- 2. 如要關閉作業系統,請按一下**開始 3**然後按一下**關機**。
- 3. 確定電腦已關閉。關閉作業系統時,如果電腦未自動關閉,請按住電源按鈕,直至電腦關閉。

# <span id="page-2-2"></span>拆裝電腦內部元件之前

請遵守以下安全規範,以避免電腦受到可能的損壞,並確保您的人身安全。

- <mark>个</mark>、警告:拆裝電腦內部元件之前,請先閱讀電腦隨附的安全資訊。如需更多安全性最佳做法資訊,請参閱 Regulatory Compliance (法規遵循) 首頁: **www.dell.com/regulatory\_compliance**。
- 警示:為防止靜電損壞,請使用接地腕帶或經常碰觸未上漆的金屬表面 **(**例如電腦上的連接器**)**,以導去身上的靜電。
- **△ 警示:處理元件和插卡時要特別小心。請勿觸摸插卡上的元件或接觸點。請握住插卡的邊緣或其金屬固定托架。手持處理器這類元件時,請握住其邊緣而不要握住插脚。**
- 警示:只有獲得認證的維修技術人員才可維修您的電腦。由未經 **Dell™** 授權的維修造成的損壞不在保固範圍之內。
- 警示:拔下纜線時,請拔出其連接器或拉式彈片,而不要拉扯纜線。某些纜線的連接器帶有鎖定彈片;若要拔下此類纜線,請向內按壓鎖定彈片,然後再拔下纜線。在拔<br>出連接器時,連接器的兩側應同時退出,以避免弄彎連接器插腳。此外,連接纜線之前,請確定兩個連接器的朝向正確並且對齊。
- △ 警示:為避免損壞電腦,請在您開始拆裝電腦內部元件之前執行以下步驟。
- 1. 確定工作表面平整乾淨,以防止刮傷電腦外殼。
- 2. [關閉電腦](#page-2-1) (請參閱<mark>關閉電腦</mark>) 和所有連接的裝置。

△ 警示:若要拔下網路纜線,請先將纜線從電腦上拔下,然後再將其從網路裝置上拔下。

- 3. 從電腦上拔下所有電話纜線或網路纜線。
- 4. 按下並從媒體讀卡器取出記憶卡。
- 5. 從電源插座上拔下電腦和所有連接裝置的電源線。
- 6. 從電腦拔下所有連接的裝置。

 $\bigwedge$  警示:為防止損壞主機板,請在拆裝電腦內部元件之前,先取出主電池 (請參閱<u>創下電池</u>)。

- 7. 取出電池 (請參閱<u>[卸下電池](file:///C:/data/systems/xpsL501X/ct/SM/battery.htm#wp1442926)</u>)。
- 8. 將電腦正面朝上放置,打開顯示器,然後按電源按鈕,導去主機板上的剩餘電量。

# 警示:在觸摸電腦內部的任何元件之前,請觸摸未上漆的金屬表面 (例如電腦背面的金屬),以確保接地並導去您身上的靜電。作業過程中,應經常碰觸未上漆的金屬表<br>面,以導去可能損壞內部元件的靜電。

# 更新 **BIOS Dell™ XPS™ L501X** 維修手冊

當有更新可用或更換主機板時,可能需要更新 BIOS。如要更新 BIOS:

- 1. 開啟電腦。
- 2. 連至 **support.dell.com/support/downloads**。
- 3. 找到適合您電腦的 BIOS 更新檔案:
	- 4 註:電腦的服務標籤位於電腦底部的標籤上。

如果您已找到電腦的服務標籤:

- a. 按一下 **Enter a Tag** (輸入標籤)。
- b. 在 **Enter a service tag: (**輸入服務標籤:) 欄位中輸入您電腦的服務標籤,按一下 Go (前往),然後繼續執行步<u>驟 4</u>。

如果您未找到電腦的服務標籤:

- a. 按一下 **Select Model** (選擇型號)。
- b. 在 **Select Your Product Family** (選擇您的產品系列) 清單中,選擇產品類型。
- c. 在 **Select Your Product Line** (選擇您的產品線) 清單中,選擇產品品牌。
- d. 在 **Select Your Product Model** (選擇您的產品型號) 清單中,選擇產品型號。

註:如果您選擇了不同的型號,想要重新開始,請按一下選單右上方的 **Start Over** (重新開始)。

- e. 按一下 **Confirm** (確認)。
- <span id="page-4-0"></span>4. 結果清單將會出現在畫面上。按一下 **BIOS**。
- 5. 按一下 **Download Now (**立即下載) 即可下載最新的 BIOS 檔案。 螢幕上將顯示 **File Download** (檔案下載) 視窗。
- 6. 按一下 **Save** (儲存) 即可將檔案儲存至您的桌面。檔案會下載至您的桌面。
- 7. 如果出現 **Download Complete** (下載完成) 視窗,請按一下 **Close** (關閉)。 桌面上將顯示一個與下載的 BIOS 更新檔案同名的檔案圖示。
- 8. 連按兩下桌面上的檔案圖示並按照螢幕上的說明進行操作。

# 採用藍芽無線技術的內建插卡

**Dell™ XPS™ L501X** 維修手冊

- [卸下藍芽卡](#page-5-0)
- [裝回藍芽卡](#page-6-0)
- <mark>个、</mark> 警告:拆裝電腦內部元件之前,請先閱讀電腦隨附的安全資訊。如需更多安全性最佳做法資訊,請參閱 Regulatory Compliance (法規遵循) 首頁: **www.dell.com/regulatory\_compliance**。
- 警示:只有獲得認證的維修技術人員才可維修您的電腦。由未經 **Dell™** 授權的維修造成的損壞不在保固範圍之內。
- 警示:為防止靜電損壞,請使用接地腕帶或經常碰觸未上漆的金屬表面 **(**例如電腦上的連接器**)**,以導去身上的靜電。
- △ 警示:為防止損壞主機板,請在拆裝電腦內部元件之前,先取出主電池 (請參閱<u>御下電池</u>)。

# <span id="page-5-0"></span>卸下藍芽卡

- 1. 按照<u>開始之前</u>中的說明進行操作。
- 2. 取出電池 (請參閱<mark>[卸下電池](file:///C:/data/systems/xpsL501X/ct/SM/battery.htm#wp1442926)</mark>)。
- 3. [卸下模組護蓋](file:///C:/data/systems/xpsL501X/ct/SM/module_c.htm#wp1442926) (請參閱<u>卸下模組護蓋</u>)。
- 4. 卸下記憶體模組 (請參閱<u>卸下記憶體模組</u>)。
- 5. 卸下手掌墊組件 (請參閱<u>卸下手掌墊組件</u>)。
- 6. [卸下鍵盤](file:///C:/data/systems/xpsL501X/ct/SM/keyboard.htm#wp1201059) (請參閱<u>卸下鍵盤</u>)。
- 7. 卸下顯示器組件 (請參閱<u>卸下顯示器組件</u>)。
- 8. 按照<u>[卸下頂蓋中](file:///C:/data/systems/xpsL501X/ct/SM/topcover.htm#wp1035974)[步驟](file:///C:/data/systems/xpsL501X/ct/SM/topcover.htm#wp1038618) 9 至步驟 14</u> 的說明進行操作。
- 9. 將頂蓋組件翻轉過來。
- 10. 將藍芽卡纜線從主機板上的連接器拔下。
- 11. 將藍芽卡從頂蓋插槽抬起取出。

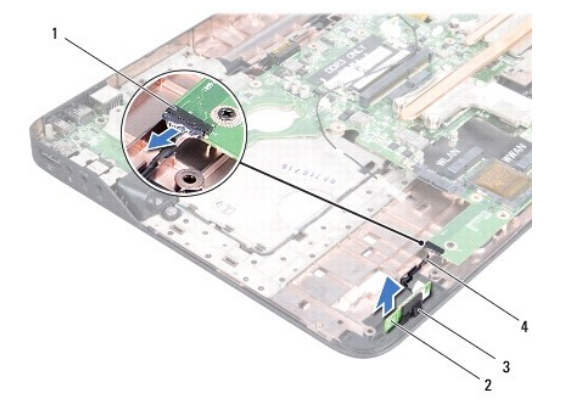

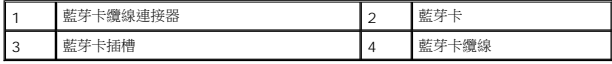

# <span id="page-6-0"></span>裝回藍芽卡

- 1. 按照<u>開始之前</u>中的說明進行操作。
- 2. 將藍芽卡推入頂蓋插槽。
- 3. 將藍芽卡纜線連接至主機板上的連接器。
- 4. 按照<u>[裝回頂蓋中](file:///C:/data/systems/xpsL501X/ct/SM/topcover.htm#wp1036191)[步驟](file:///C:/data/systems/xpsL501X/ct/SM/topcover.htm#wp1037722) 9</u> 至<u>步驟 12</u> 的說明進行操作。
- 5. 裝回顯示器組件 (請參閱<u>裝回顯示器組件</u>)。
- 6. [裝回鍵盤](file:///C:/data/systems/xpsL501X/ct/SM/keyboard.htm#wp1179994) (請參閱<u>裝回鍵盤</u>)。
- 7. 裝回手掌墊組件 (請參閱<u>裝回手掌墊組件</u>)。
- 8. 裝回記憶體模組 (請參閱<u>裝回記憶體模組</u>)。
- 9. [裝回模組護蓋](file:///C:/data/systems/xpsL501X/ct/SM/module_c.htm#wp1451556) (請參閱<u>裝回模組護蓋</u>)。
- 10. [裝回電池](file:///C:/data/systems/xpsL501X/ct/SM/battery.htm#wp1443274) (請參閱<u>裝回電池</u>)。

# $\bigwedge$  警示:開啟電腦之前,請裝回所有螺絲並確保沒有在電腦內部遺留任何螺絲。否則,可能會使電腦受損。

### 攝影機模組

**Dell™ XPS™ L501X** 維修手冊

- [卸下攝影機模組](#page-7-0)
- [裝回攝影機模組](#page-7-1)
- 警告:拆裝電腦內部元件之前,請先閱讀電腦隨附的安全資訊。如需更多安全性最佳做法資訊,請參閱 **Regulatory Compliance (**法規遵循**)** 首頁: **www.dell.com/regulatory\_compliance**。

警示:只有獲得認證的維修技術人員才可維修您的電腦。由未經 **Dell™** 授權的維修造成的損壞不在保固範圍之內。

警示:為防止靜電損壞,請使用接地腕帶或經常碰觸未上漆的金屬表面 **(**例如電腦上的連接器**)**,以導去身上的靜電。

△ 警示:為防止損壞主機板,請在拆裝電腦內部元件之前,先取出主電池 (請參閱<u>御下電池</u>)。

### <span id="page-7-0"></span>卸下攝影機模組

- 1. 按照<u>開始之前</u>中的說明進行操作。
- 2. 取出電池 (請參閱<mark>[卸下電池](file:///C:/data/systems/xpsL501X/ct/SM/battery.htm#wp1442926)</mark>)。
- 3. [卸下模組護蓋](file:///C:/data/systems/xpsL501X/ct/SM/module_c.htm#wp1442926) (請參閱<u>卸下模組護蓋</u>)。
- 4. 卸下記憶體模組 (請參閱<u>卸下記憶體模組</u>)。
- 5. 卸下手掌墊組件 (請參閱<u>卸下手掌墊組件</u>)。
- 6. [卸下鍵盤](file:///C:/data/systems/xpsL501X/ct/SM/keyboard.htm#wp1201059) (請參閱<u>卸下鍵盤</u>)。
- 7. 卸下顯示器組件 (請參閱<u>卸下顯示器組件</u>)。
- 8. 卸下顯示器前蓋 (請參閱<u>卸下顯示器前蓋</u>)。
- 9. 從攝影機模組上的連接器上拔下攝影機纜線。

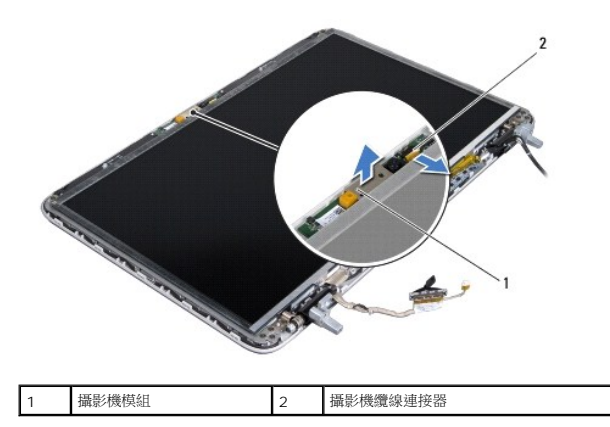

10. 小心將攝影機模組從鋁箔膠帶撕下。

# <span id="page-7-1"></span>裝回攝影機模組

1. 按照<u>開始之前</u>中的說明進行操作。

- 2. 將攝影機模組黏至鋁箔膠帶。
- 3. 使用顯示器背蓋上的對齊導柱將攝影機模組置於定位。
- 4. 將攝影機纜線連接至攝影機模組連接器。
- 5. 裝回顯示器前蓋 (請參閱<u>裝回顯示器前蓋</u>)。
- 6. 裝回顯示器組件 (請參閱<u>裝回顯示器組件</u>)。
- 7. [裝回鍵盤](file:///C:/data/systems/xpsL501X/ct/SM/keyboard.htm#wp1179994) (請參閱<u>裝回鍵盤</u>)。
- 8. 裝回手掌墊組件 (請參閱<u>裝回手掌墊組件</u>)。
- 9. 裝回記憶體模組 (請參閱<mark>裝回記憶體模組</mark>)。
- 10. [裝回模組護蓋](file:///C:/data/systems/xpsL501X/ct/SM/module_c.htm#wp1451556) (請參閱<mark>裝回模組護蓋</mark>)。
- 11. [裝回電池](file:///C:/data/systems/xpsL501X/ct/SM/battery.htm#wp1443274) (請參閱<u>裝回電池</u>)。

# $\bigwedge$  警示:開啟電腦之前,請裝回所有螺絲並確保沒有在電腦內部遺留任何螺絲。否則,可能會使電腦受損。

# 幣式電池

**Dell™ XPS™ L501X** 維修手冊

- [卸下幣式電池](#page-9-0)
- [裝回幣式電池](#page-9-1)
- 警告:拆裝電腦內部元件之前,請先閱讀電腦隨附的安全資訊。如需更多安全性最佳做法資訊,請參閱 **Regulatory Compliance (**法規遵循**)** 首頁: **www.dell.com/regulatory\_compliance**。

警示:只有獲得認證的維修技術人員才可維修您的電腦。由未經 **Dell™** 授權的維修造成的損壞不在保固範圍之內。

- 警示:為防止靜電損壞,請使用接地腕帶或經常碰觸未上漆的金屬表面 **(**例如電腦上的連接器**)**,以導去身上的靜電。
- △ 警示:為防止損壞主機板,請在拆裝電腦內部元件之前,先取出主電池 (請參閱<u>御下電池</u>)。

# <span id="page-9-0"></span>卸下幣式電池

- 1. 按照<u>開始之前</u>中的說明進行操作。
- 2. 取出電池 (請參閱<u>[卸下電池](file:///C:/data/systems/xpsL501X/ct/SM/battery.htm#wp1442926)</u>)。
- 3. 卸下手掌墊組件 (請參閱<u>卸下手掌墊組件</u>)。
- 4. 使用塑膠畫線器輕輕從主機板上的電池插槽撬起幣式電池。

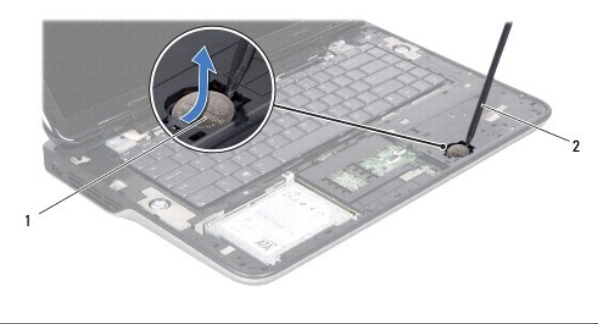

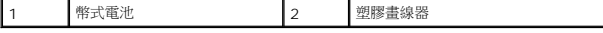

# <span id="page-9-1"></span>裝回幣式電池

- 1. 按照<mark>開始之前</mark>中的說明進行操作。
- 2. 正極面朝上,將幣式電池卡入主機板上的電池插槽。
- 3. 裝回手掌墊組件 (請參閱<u>裝回手掌墊組件</u>)。
- 4. [裝回電池](file:///C:/data/systems/xpsL501X/ct/SM/battery.htm#wp1443274) (請參閱<mark>裝回電池</mark>)。

 $\bigwedge$  警示:開啟電腦之前,請裝回所有螺絲並確保沒有在電腦內部遺留任何螺絲。否則,可能會使電腦受損。

# **USB** 板

**Dell™ XPS™ L501X** 維修手冊

- **卸下 [USB](#page-10-0) 板**
- 装回 [USB](#page-11-0) 板
- 警告:拆裝電腦內部元件之前,請先閱讀電腦隨附的安全資訊。如需更多安全性最佳做法資訊,請參閱 **Regulatory Compliance (**法規遵循**)** 首頁: **www.dell.com/regulatory\_compliance**。

警示:只有獲得認證的維修技術人員才可維修您的電腦。由未經 **Dell™** 授權的維修造成的損壞不在保固範圍之內。

- 警示:為防止靜電損壞,請使用接地腕帶或經常碰觸未上漆的金屬表面 **(**例如電腦上的連接器**)**,以導去身上的靜電。
- △ 警示:為防止損壞主機板,請在拆裝電腦內部元件之前,先取出主電池 (請參閱<u>御下電池</u>)。

### <span id="page-10-0"></span>卸下 **USB** 板

- 1. 按照<u>開始之前</u>中的說明進行操作。
- 2. 取出電池 (請參閱<mark>[卸下電池](file:///C:/data/systems/xpsL501X/ct/SM/battery.htm#wp1442926)</mark>)。
- 3. [卸下模組護蓋](file:///C:/data/systems/xpsL501X/ct/SM/module_c.htm#wp1442926) (請參閱<u>卸下模組護蓋</u>)。
- 4. 卸下記憶體模組 (請參閱<u>卸下記憶體模組</u>)。
- 5. 卸下手掌墊組件 (請參閱<u>卸下手掌墊組件</u>)。
- 6. [卸下鍵盤](file:///C:/data/systems/xpsL501X/ct/SM/keyboard.htm#wp1201059) (請參閱<u>卸下鍵盤</u>)。
- 7. 卸下顯示器組件 (請參閱<u>卸下顯示器組件</u>)。
- 8. 按照<u>[卸下頂蓋中](file:///C:/data/systems/xpsL501X/ct/SM/topcover.htm#wp1035974)[步驟](file:///C:/data/systems/xpsL501X/ct/SM/topcover.htm#wp1038618) 9 至步驟 14</u> 的說明進行操作。
- 9. 卸下交流電變壓器連接器 (請參閱<u>卸下交流電變壓器連接器</u>)。
- 10. 提起連接器閂鎖,並從 USB 板上的連接器上拔下 USB 板纜線。
- 11. 卸下用來將 USB 板固定至頂蓋的 3 顆螺絲。
- 12. 小心將 USB 板上的連接器從頂蓋上的插槽拔下,然後將 USB 板從頂蓋抬起取出。

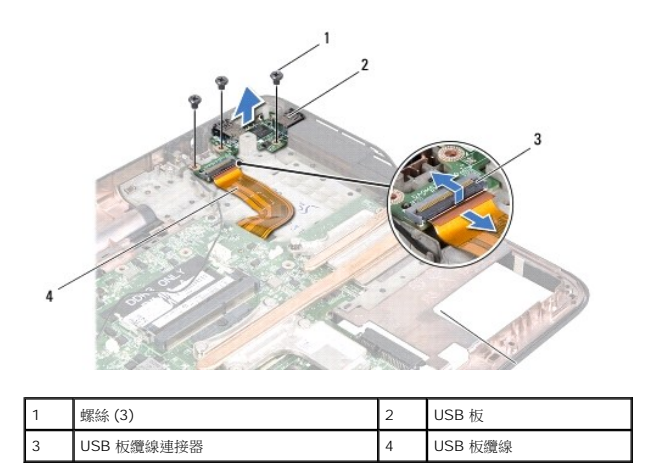

# <span id="page-11-0"></span>裝回 **USB** 板

- 1. 按照<u>開始之前</u>中的說明進行操作。
- 2. 將 USB 板上的連接器與頂蓋上的插槽對齊,並將它裝於頂蓋上。
- 3. 裝回用來將 USB 板固定至頂蓋的 3 顆螺絲。
- 4. 將 USB 板纜線推入 USB 板連接器,然後將連接器閂鎖下壓以固定纜線。
- 5. 裝回交流電變壓器連接器 (請參閱<mark>裝回交流電變壓器連接器</mark>)。
- 6. 按照<u>[裝回頂蓋](file:///C:/data/systems/xpsL501X/ct/SM/topcover.htm#wp1036191)[中步驟](file:///C:/data/systems/xpsL501X/ct/SM/topcover.htm#wp1037993) 9 至[步驟](file:///C:/data/systems/xpsL501X/ct/SM/topcover.htm#wp1037722) 12</u> 的說明進行操作。
- 7. 裝回顯示器組件 (請參閱<u>裝回顯示器組件</u>)。
- 8. [裝回鍵盤](file:///C:/data/systems/xpsL501X/ct/SM/keyboard.htm#wp1179994) (請參閱<u>裝回鍵盤</u>)。
- 9. 裝回手掌墊組件 (請參閱<mark>裝回手掌墊組件)</mark>。
- 10. 裝回記憶體模組 (請參閱<u>裝回記憶體模組</u>)。
- 11. [裝回模組護蓋](file:///C:/data/systems/xpsL501X/ct/SM/module_c.htm#wp1451556) (請參閱<u>裝回模組護蓋</u>)。
- 12. [裝回電池](file:///C:/data/systems/xpsL501X/ct/SM/battery.htm#wp1443274) (請參閱<u>裝回電池</u>)。

# $\bigwedge$  警示:開啟電腦之前,請裝回所有螺絲並確保沒有在電腦內部遺留任何螺絲。否則,可能會使電腦受損。

### 交流電變壓器連接器

**Dell™ XPS™ L501X** 維修手冊

- [卸下交流電變壓器連接器](#page-12-0)
- [裝回交流電變壓器連接器](#page-13-0)
- 警告:拆裝電腦內部元件之前,請先閱讀電腦隨附的安全資訊。如需更多安全性最佳做法資訊,請參閱 **Regulatory Compliance (**法規遵循**)** 首頁: **www.dell.com/regulatory\_compliance**。

警示:只有獲得認證的維修技術人員才可維修您的電腦。由未經 **Dell™** 授權的維修造成的損壞不在保固範圍之內。

警示:為防止靜電損壞,請使用接地腕帶或經常碰觸未上漆的金屬表面 **(**例如電腦上的連接器**)**,以導去身上的靜電。

△ 警示:為防止損壞主機板,請在拆裝電腦內部元件之前,先取出主電池 (請參閱<u>御下電池</u>)。

# <span id="page-12-0"></span>卸下交流電變壓器連接器

- 1. 按照<u>開始之前</u>中的說明進行操作。
- 2. 取出電池 (請參閱<mark>[卸下電池](file:///C:/data/systems/xpsL501X/ct/SM/battery.htm#wp1442926)</mark>)。
- 3. [卸下模組護蓋](file:///C:/data/systems/xpsL501X/ct/SM/module_c.htm#wp1442926) (請參閱<u>卸下模組護蓋</u>)。
- 4. 卸下記憶體模組 (請參閱<u>卸下記憶體模組</u>)。
- 5. 卸下手掌墊組件 (請參閱<u>卸下手掌墊組件</u>)。
- 6. [卸下鍵盤](file:///C:/data/systems/xpsL501X/ct/SM/keyboard.htm#wp1201059) (請參閱<u>卸下鍵盤</u>)。
- 7. 卸下顯示器組件 (請參閱<u>卸下顯示器組件</u>)。
- 8. 按照<u>[卸下頂蓋中](file:///C:/data/systems/xpsL501X/ct/SM/topcover.htm#wp1035974)[步驟](file:///C:/data/systems/xpsL501X/ct/SM/topcover.htm#wp1038618) 9 至步驟 14</u> 的說明進行操作。
- 9. 將頂蓋組件翻轉過來。
- 10. 從主機板連接器拔下交流電變壓器連接器纜線。
- 11. 記下交流電變壓器連接器纜線的佈線方式,然後將纜線從固定導軌卸下。
- 12. 卸下將交流電變壓器連接器固定至頂蓋的螺絲。

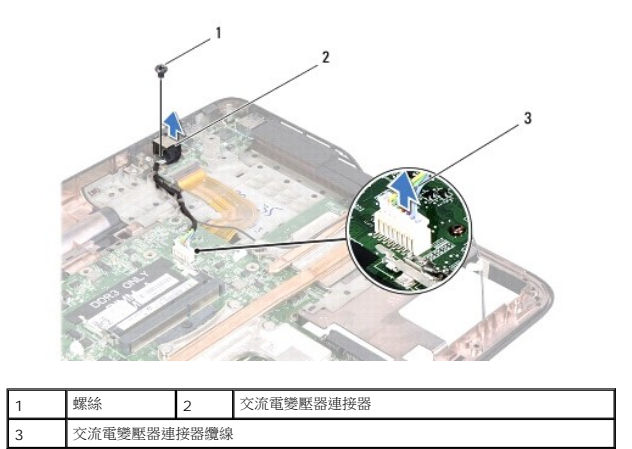

13. 將交流電變壓器連接器從基座護蓋抬起取出。

# <span id="page-13-0"></span>裝回交流電變壓器連接器

- 1. 按照<u>開始之前</u>中的說明進行操作。
- 2. 將交流電變壓器連接器上的螺絲孔對齊頂蓋中的螺絲孔。
- 3. 裝回將交流電變壓器連接器固定至頂蓋的螺絲。
- 4. 將交流電變壓器連接器纜線穿過固定導軌。
- 5. 將交流電變壓器連接器纜線連接至主機板連接器。
- 6. 按照<u>[裝回頂蓋](file:///C:/data/systems/xpsL501X/ct/SM/topcover.htm#wp1036191)[中步驟](file:///C:/data/systems/xpsL501X/ct/SM/topcover.htm#wp1037993) 9 至[步驟](file:///C:/data/systems/xpsL501X/ct/SM/topcover.htm#wp1037722) 12</u> 的說明進行操作。
- 7. 裝回顯示器組件 (請參閱<u>裝回顯示器組件</u>)。
- 8. [裝回鍵盤](file:///C:/data/systems/xpsL501X/ct/SM/keyboard.htm#wp1179994) (請參閱<mark>裝回鍵盤)</mark>。
- 9. 裝回手掌墊組件 (請參閱<mark>裝回手掌墊組件)</mark>。
- 10. 裝回記憶體模組 (請參閱<u>裝回記憶體模組</u>)。
- 11. [裝回模組護蓋](file:///C:/data/systems/xpsL501X/ct/SM/module_c.htm#wp1451556) (請參閱<u>裝回模組護蓋</u>)。
- 12. [裝回電池](file:///C:/data/systems/xpsL501X/ct/SM/battery.htm#wp1443274) (請參閱<u>裝回電池</u>)。

# $\bigwedge$  警示:開啟電腦之前,請裝回所有螺絲並確保沒有在電腦內部遺留任何螺絲。否則,可能會使電腦受損。

### 顯示器

**Dell™ XPS™ L501X** 維修手冊

- [顯示器組件](#page-14-0)
- [顯示器前蓋](#page-16-0)
- [顯示板](#page-17-0)
- [顯示器纜線](#page-19-0)
- [顯示板托架](#page-19-1)
- 警告:拆裝電腦內部元件之前,請先閱讀電腦隨附的安全資訊。如需更多安全性最佳做法資訊,請參閱 **Regulatory Compliance (**法規遵循**)** 首頁: **www.dell.com/regulatory\_compliance**。

警示:只有獲得認證的維修技術人員才可維修您的電腦。由未經 **Dell™** 授權的維修造成的損壞不在保固範圍之內。

警示:為防止靜電損壞,請使用接地腕帶或經常碰觸未上漆的金屬表面 **(**例如電腦上的連接器**)**,以導去身上的靜電。

△ 警示:為防止損壞主機板,請在拆裝電腦內部元件之前,先取出主電池 (請参閱<u>御下電池</u>)。

# <span id="page-14-0"></span>顯示器組件

#### <span id="page-14-1"></span>卸下顯示器組件

- 1. 按照<u>開始之前</u>中的說明進行操作。
- 2. 取出電池 (請參閱<mark>[卸下電池](file:///C:/data/systems/xpsL501X/ct/SM/battery.htm#wp1442926)</mark>)。
- 3. [卸下模組護蓋](file:///C:/data/systems/xpsL501X/ct/SM/module_c.htm#wp1442926) (請參閱<u>卸下模組護蓋</u>)。
- 4. 卸下記憶體模組 (請參閱<u>卸下記憶體模組</u>)。
- 5. 從迷你卡上拔下天線纜線。
- 6. 請記下迷你卡天線纜線佈線,然後從基座護蓋上的固定導軌取下纜線。
- 7. 卸下將顯示器組件固定至基座護蓋的 2 顆螺絲。

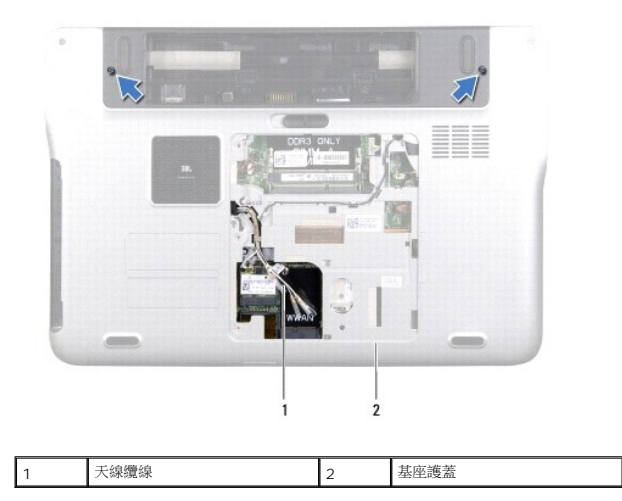

△ 警示:打開顧示器請格外小心,以避免損壞顧示器組件。

- 8. 卸下手掌墊組件 (請參閱<u>卸下手掌墊組件</u>)。
- 9. 翻轉電腦,然後將顯示器打開至最大角度。
- 10. [卸下鍵盤](file:///C:/data/systems/xpsL501X/ct/SM/keyboard.htm#wp1201059) (請參閱<u>卸下鍵盤</u>)。
- 11. 拉出拉式彈片,將顯示器纜線從主機板連接器拔下。
- 12. 從主機板連接器上拔下數位板纜線。
- 註:數位板為選配,您的電腦可能未配備。
- 13. 鬆開用來將顯示器接地纜線固定至主機板的緊固螺絲。

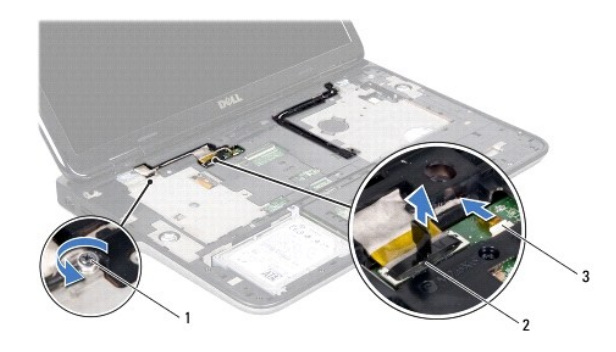

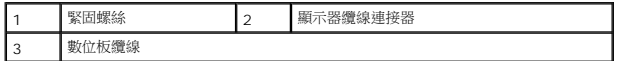

- 14. 請記下顯示器纜線的佈線方式,然後將纜線從固定導軌卸下。
- 15. 請記下迷你卡天線纜線佈線,然後從頂蓋上的固定導軌取下纜線。
- 16. 將天線纜線穿過頂蓋上的插槽,從電腦底部輕輕拉出。
- 17. 卸下將顯示幕組件固定至電腦基座的 4 個螺絲。

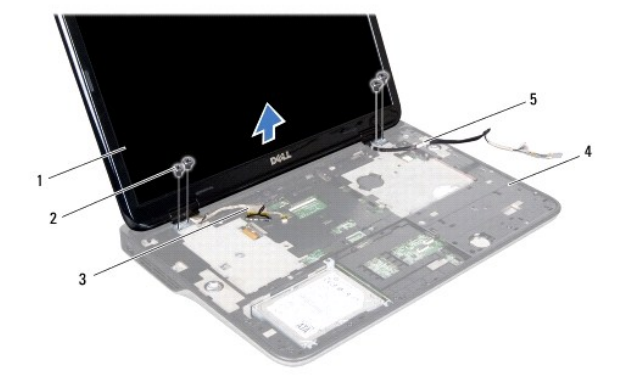

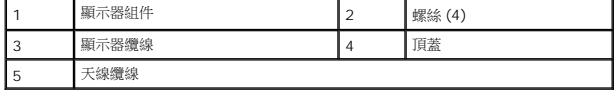

18. 將顯示器組件從電腦基座抬起取出。

### <span id="page-16-1"></span>裝回顯示器組件

- 1. 按照<u>開始之前</u>中的說明進行操作。
- 2. 將顯示器組件裝至定位,然後裝回將顯示器組件固定至電腦底座的 4 顆螺絲。
- 3. 將顯示器纜線穿過固定導軌,然後連接至主機板連接器。
- 4. 將數位板纜線連接至主機板連接器。
- 5. 鎖緊用來將顯示器接地纜線固定至主機板的緊固螺絲。
- 6. 將天線纜線穿過頂蓋上的固定導軌。
- 7. 將天線纜線穿過頂蓋上的插槽,推入電腦底部。
- 8. [裝回鍵盤](file:///C:/data/systems/xpsL501X/ct/SM/keyboard.htm#wp1179994) (請參閱<u>裝回鍵盤</u>)。
- 9. 裝回手掌墊組件 (請參閱<u>裝回手掌墊組件</u>)。
- 10. 闔上顯示器並將電腦翻轉。
- 11. 將天線纜線穿過基座護蓋上的固定導軌。
- 12. 將天線纜線連接至迷你卡的連接器。
- 13. 裝回記憶體模組 (請參閱<u>裝回記憶體模組</u>)。
- 14. [裝回模組護蓋](file:///C:/data/systems/xpsL501X/ct/SM/module_c.htm#wp1451556) (請參閱<mark>裝回模組護蓋</mark>)。
- 15. [裝回電池](file:///C:/data/systems/xpsL501X/ct/SM/battery.htm#wp1443274) (請參閱<u>裝回電池</u>)。

△ 警示:開啟電腦之前,請裝回所有螺絲並確保沒有在電腦內部遺留任何螺絲。否則,可能會使電腦受損。

# <span id="page-16-0"></span>顯示器前蓋

### <span id="page-16-2"></span>卸下顯示器前蓋

- △ 警示:顯示器前蓋極易損壞; 卸下前蓋時請務必小心,以免造成損壞。
- 1. 按照<u>開始之前</u>中的說明進行操作。
- 2. 卸下顯示器組件 (請參閱<u>卸下顯示器組件</u>)。
- 3. 將顯示器前蓋向外推動,使顯示器前蓋從背蓋固定彈片鬆開。
- 4. 以指尖輕輕將顯示器前蓋外緣與背蓋分開。
- 5. 抬起顯示器前蓋,使其脫離顯示器組件。

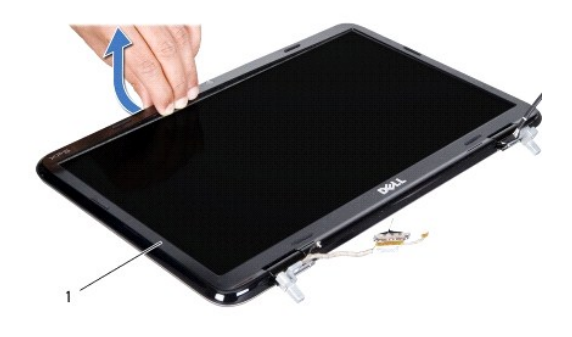

1 顯示器前蓋

# <span id="page-17-1"></span>裝回顯示器前蓋

- 1. 按照<u>開始之前</u>中的說明進行操作。
- 2. 將顯示器前蓋與顯示器背蓋對齊,然後將它輕輕卡入定位。
- 3. 裝回顯示器組件 (請參閱<u>裝回顯示器組件</u>)。

# $\bigwedge$  警示:開啟電腦之前,請裝回所有螺絲並確保沒有在電腦內部遺留任何螺絲。否則,可能會使電腦受損。

# <span id="page-17-0"></span>顯示板

# <span id="page-17-2"></span>卸下顯示板

- 1. 按照<u>開始之前</u>中的說明進行操作。
- 2. 卸下顯示器組件 (請參閱<u>卸下顯示器組件</u>)。
- 3. 卸下顯示器前蓋 (請參閱<u>卸下顯示器前蓋</u>)。
- 4. 從攝影機模組上的連接器上拔下攝影機纜線。
- 5. 拉出拉式彈片,將數位板纜線從數位板連接器拔下。

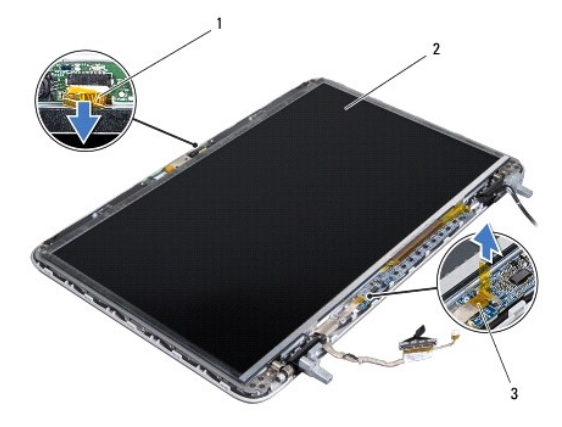

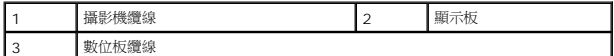

- 6. 卸下將顯示板固定在顯示器背蓋上的 10 顆螺絲。
- 7. 卸下將數位板固定在顯示器背蓋上的 2 顆螺絲。
- 8. 請記下天線纜線佈線,然後從右側顯示器鉸接上的固定導軌取下纜線。
- 9. 請記下顯示器纜線佈線,然後從左側顯示器鉸接上的固定導軌取下纜線。

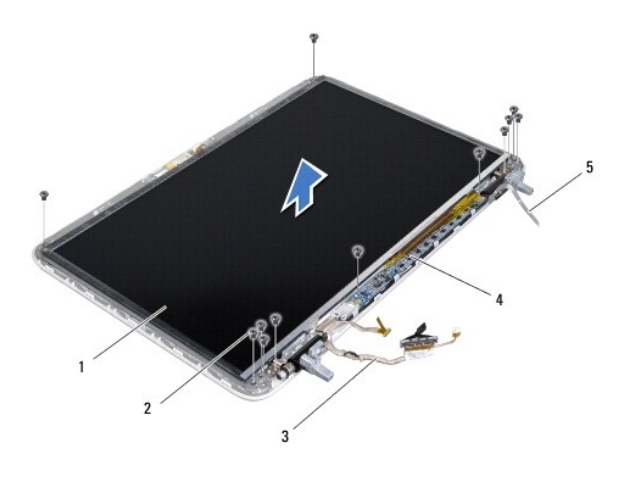

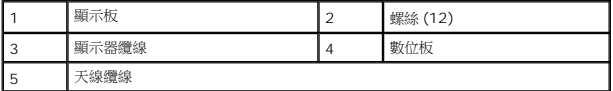

10. 抬起顯示板,使其脫離顯示器背蓋。

### <span id="page-18-0"></span>裝回顯示板

- 1. 按照<u>開始之前</u>中的說明進行操作。
- 2. 將顯示板置於顯示器背蓋上。
- 3. 將顯示器纜線穿過左側顯示器鉸接上的固定導軌。
- 4. 將天線纜線穿過右側顯示器鉸接上的固定導軌。
- 5. 裝回將顯示板固定在顯示器背蓋上的 10 顆螺絲。
- 6. 裝回將數位板固定在顯示器背蓋上的 2 顆螺絲。
- 7. 將攝影機纜線連接至攝影機模組連接器。
- 8. 將數位板纜線連接至數位板連接器。
- 9. 裝回顯示器前蓋 (請參閱<mark>裝回顯示器前蓋</mark>)。
- 10. 裝回顯示器組件 (請參閱<mark>裝回顯示器組件</mark>)。

 $\bigwedge$  警示:開啟電腦之前,請裝回所有螺絲並確保沒有在電腦內部遺留任何螺絲。否則,可能會使電腦受損。

# <span id="page-19-0"></span>顯示器纜線

### 卸下顯示器纜線

- 1. 按照<u>開始之前</u>中的說明進行操作。
- 2. 卸下顯示器組件 (請參閱<u>卸下顯示器組件</u>)。
- 3. 卸下顯示器前蓋 (請參閱<u>卸下顯示器前蓋</u>)。
- 4. 卸下顯示板 (請參閱<u>卸下顯示板</u>)。
- 5. 翻轉顯示板,並將其置於乾淨的表面上。
- 6. 拉動拉片,以從顯示板上的連接器上拔下顯示器纜線。

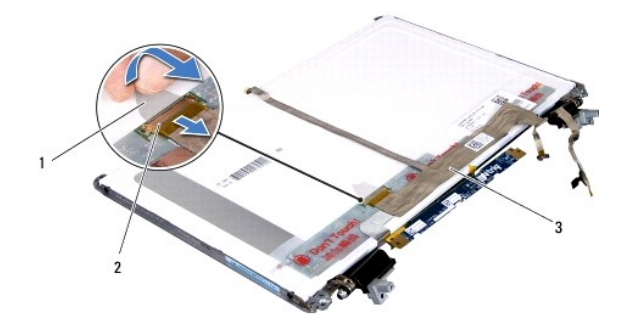

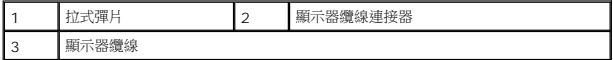

7. 從顯示板輕輕撕下顯示器纜線。

### 裝回顯示器纜線

- 1. 按照<u>開始之前</u>中的說明進行操作。
- 2. 將顯示器纜線黏貼固定至顯示板。
- 3. 將顯示器纜線連接至顯示板上的連接器。
- 4. 裝回顯示板 (請參閱<u>裝回顯示板</u>)。
- 5. 裝回顯示器前蓋 (請參閱<u>裝回顯示器前蓋</u>)。
- 6. 裝回顯示器組件 ([裝回顯示器組件](#page-16-1))。

# $\bigwedge$  警示:開啟電腦之前,請裝回所有螺絲並確保沒有在電腦內部遺留任何螺絲。否則,可能會使電腦受損。

# <span id="page-19-1"></span>顯示板托架

# 卸下顯示板托架

- 1. 按照<u>開始之前</u>中的說明進行操作。
- 2. 卸下顯示器組件 (請參閱<u>卸下顯示器組件</u>)。
- 3. 卸下顯示器前蓋 (請參閱<u>卸下顯示器前蓋</u>)。
- 4. 卸下顯示板 (請參閱<u>卸下顯示板</u>)。
- 5. 卸下將顯示板托架固定在顯示板上的 4 顆螺絲 (每側 2 顆)。
- 6. 從顯示板上卸下顯示板托架。

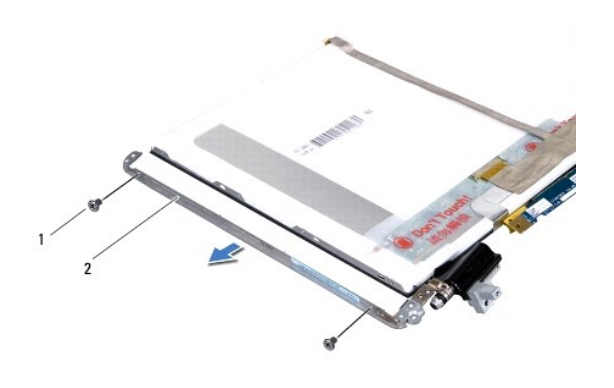

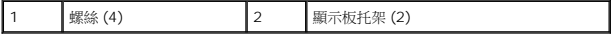

# 裝回顯示板托架

- 1. 按照<u>開始之前</u>中的說明進行操作。
- 2. 將顯示板托架置於定位。
- 3. 裝回將顯示板托架固定在顯示板上的 4 顆螺絲 (每側 2 顆)。
- 4. 裝回顯示板 (請參閱<u>裝回顯示板</u>)。
- 5. 裝回顯示器前蓋 (請參閱<u>裝回顯示器前蓋</u>)。
- 6. 裝回顯示器組件 ([裝回顯示器組件](#page-16-1))。

△ 警示:開啟電腦之前,請裝回所有螺絲並確保沒有在電腦內部遺留任何螺絲。否則,可能會使電腦受損。

# 風扇

**Dell™ XPS™ L501X** 維修手冊

- [卸下風扇](#page-21-0)
- [裝回風扇](#page-21-1)
- 警告:拆裝電腦內部元件之前,請先閱讀電腦隨附的安全資訊。如需更多安全性最佳做法資訊,請參閱 **Regulatory Compliance (**法規遵循**)** 首頁: **www.dell.com/regulatory\_compliance**。
- 警示:只有獲得認證的維修技術人員才可維修您的電腦。由未經 **Dell™** 授權的維修造成的損壞不在保固範圍之內。
- 警示:為防止靜電損壞,請使用接地腕帶或經常碰觸未上漆的金屬表面 **(**例如電腦上的連接器**)**,以導去身上的靜電。
- △ 警示:為防止損壞主機板,請在拆裝電腦內部元件之前,先取出主電池 (請參閱<u>御下電池</u>)。

# <span id="page-21-0"></span>卸下風扇

- 1. 按照<u>開始之前</u>中的說明進行操作。
- 2. 按下並從媒體讀卡器取出記憶卡。
- 3. [卸下電池](file:///C:/data/systems/xpsL501X/ct/SM/battery.htm#wp1442926) (請參閱<mark>卸下電池</mark>)。
- 4. [卸下模組護蓋](file:///C:/data/systems/xpsL501X/ct/SM/module_c.htm#wp1442926) (請參閱<u>卸下模組護蓋</u>)。
- 5. 卸下記憶體模組 (請參閱<u>卸下記憶體模組</u>)。
- 6. 卸下手掌墊組件 (請參[閱卸下手掌墊組件](file:///C:/data/systems/xpsL501X/ct/SM/palmrest.htm#wp1044787))。
- 7. [卸下鍵盤](file:///C:/data/systems/xpsL501X/ct/SM/keyboard.htm#wp1201059) (請參閱<u>卸下鍵盤</u>)。
- 8. 卸下顯示器組件 (請參閱<u>卸下顯示器組件</u>)。
- 9. 按照<u>[卸下頂蓋](file:///C:/data/systems/xpsL501X/ct/SM/topcover.htm#wp1035974)[中步驟](file:///C:/data/systems/xpsL501X/ct/SM/topcover.htm#wp1037074) 9 至[步驟](file:///C:/data/systems/xpsL501X/ct/SM/topcover.htm#wp1038618) 14</u> 的說明進行操作。
- 10. 卸下用來將風扇固定至基座護蓋的 2 顆螺絲。

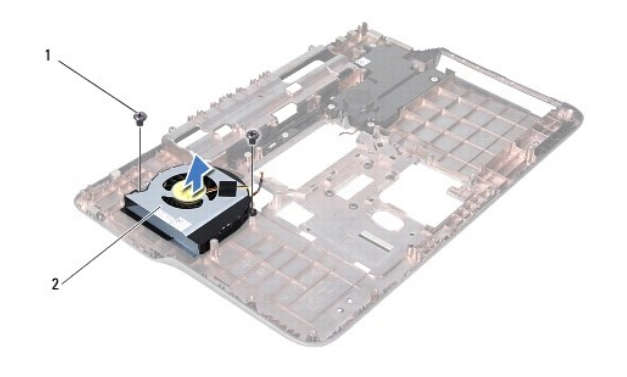

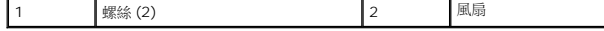

11. 將風扇從基座護蓋抬起取出。

<span id="page-21-1"></span>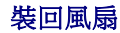

- 1. 按照<u>開始之前</u>中的說明進行操作。
- 2. 將風扇裝在基座護蓋上。
- 3. 裝回用來將風扇固定至基座護蓋的 2 顆螺絲。
- 4. 按照<u>[裝回頂蓋](file:///C:/data/systems/xpsL501X/ct/SM/topcover.htm#wp1036191)[中步驟](file:///C:/data/systems/xpsL501X/ct/SM/topcover.htm#wp1037993) 9 至[步驟](file:///C:/data/systems/xpsL501X/ct/SM/topcover.htm#wp1037722) 12</u> 的說明進行操作。
- 5. 裝回顯示器組件 (請參閱<u>裝回顯示器組件</u>)。
- 6. [裝回鍵盤](file:///C:/data/systems/xpsL501X/ct/SM/keyboard.htm#wp1179994) (請參閱<mark>裝回鍵盤)</mark>。
- 7. 裝回手掌墊組件 (請參閱<u>裝回手掌墊組件</u>)。
- 8. 裝回記憶體模組 (請參閱<u>裝回記憶體模組</u>)。
- 9. [裝回模組護蓋](file:///C:/data/systems/xpsL501X/ct/SM/module_c.htm#wp1451556) (請參閱<mark>裝回模組護蓋</mark>)。
- 10. [裝回電池](file:///C:/data/systems/xpsL501X/ct/SM/battery.htm#wp1443274) (請參閱<u>裝回電池</u>)。

# $\bigwedge$  警示:開啟電腦之前,請裝回所有螺絲並確保沒有在電腦內部遺留任何螺絲。否則,可能會使電腦受損。

### 硬碟機

**Dell™ XPS™ L501X** 維修手冊

- [卸下硬碟機](#page-23-0)
- [裝回硬碟機](#page-24-0)
- 警告:拆裝電腦內部元件之前,請先閱讀電腦隨附的安全資訊。如需更多安全性最佳做法資訊,請參閱 **Regulatory Compliance (**法規遵循**)** 首頁: **www.dell.com/regulatory\_compliance**。
- ▲ 警告:如果您在硬碟機很熱時將其從電腦中卸下,請勿碰觸硬碟機的金屬外殼。
- 警示:只有獲得認證的維修技術人員才可維修您的電腦。由未經 **Dell™** 授權的維修造成的損壞不在保固範圍之內。
- 警示:為防止靜電損壞,請使用接地腕帶或經常碰觸未上漆的金屬表面 **(**例如電腦上的連接器**)**,以導去身上的靜電。
- △ 警示:為防止損壞主機板,請在拆裝電腦內部元件之前,先取出主電池 (請參閱<mark>[卸下電池](file:///C:/data/systems/xpsL501X/ct/SM/battery.htm#wp1442926)</mark>)。
- △ 警示:為防止資料遺失,請在卸下硬碟機組件之前先[關閉電腦](file:///C:/data/systems/xpsL501X/ct/SM/before.htm#wp1442675) (請參閱<u>關閉電腦</u>)。當電腦仍開機或處於睡眠狀態之下,請勿將硬碟機卸下。

#### △ 警示:硬碟機極易損壞; 在處理硬碟機時請務必小心。

- **註:**對於非 Dell 公司提供的硬碟機, Dell 不保證其相容性, 也不提供支援。
- **注:**如果您要安裝非 Dell 公司提供的硬碟機,則需要在新硬碟機上安裝作業系統、驅動程式和公用程式。

#### <span id="page-23-0"></span>卸下硬碟機

- 1. 按照<u>開始之前</u>中的說明進行操作。
- 2. 取出電池 (請參閱[卸下電池](file:///C:/data/systems/xpsL501X/ct/SM/battery.htm#wp1442926))。
- 3. 卸下手掌墊組件 (請參閱<u>卸下手掌墊組件</u>)。
- 4. 卸下將硬碟機組件固定在電腦基座的 4 顆螺絲。
- 5. 將硬碟機組件推至一側,以中斷與主機板連接器的連接。
- 6. 將硬碟機組件從硬碟機支架抬起取出。

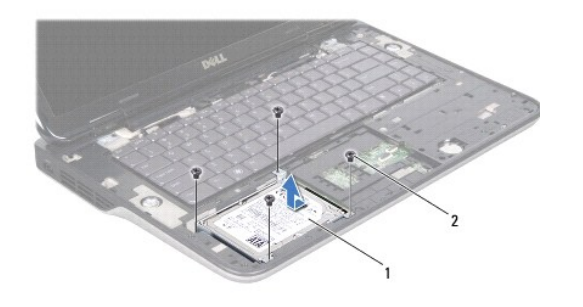

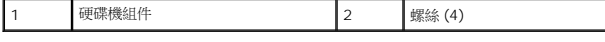

- 7. 卸下將硬碟機托架固定至硬碟機的 4 顆螺絲。
- 8. 將硬碟機托架從硬碟機抬起取出。

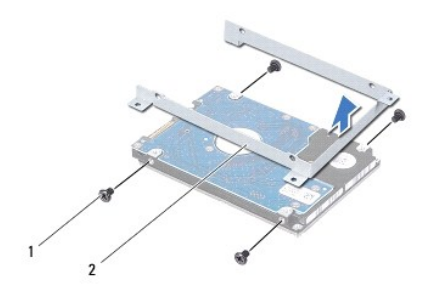

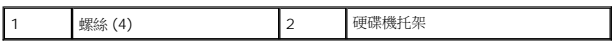

# 警示:如果硬碟機未安裝在電腦中,請將其存放在防靜電保護包裝中 **(**請參閱電腦所隨附安全說明中的「防止靜電損壞」**)**。

# <span id="page-24-0"></span>裝回硬碟機

- 1. 按照<u>開始之前</u>中的說明進行操作。
- 2. 從包裝中取出新的硬碟機。

請保留原包裝材料以便存放或運送硬碟機。

- 3. 將硬碟機推入硬碟機托架。
- 4. 裝回將硬碟機托架固定至硬碟機的 4 顆螺絲。
- 5. 將硬碟機組件裝入硬碟機托架。
- 6. 將硬碟機組件推入,以連接主機板連接器。
- 7. 裝回將硬碟機組件固定在電腦基座的 4 顆螺絲。
- 8. 裝回手掌墊組件 (請參閱<u>裝回手掌墊組件</u>)。
- 9. [裝回電池](file:///C:/data/systems/xpsL501X/ct/SM/battery.htm#wp1443274) (請參閱<mark>裝回電池)</mark>。

 $\bigwedge$  警示:開啟電腦之前,請裝回所有螺絲並確保沒有在電腦內部遺留任何螺絲。否則,可能會使電腦受損。

### 散熱器

**Dell™ XPS™ L501X** 維修手冊

- [卸下散熱器](#page-25-0)
- [裝回散熱器](#page-25-1)
- 警告:拆裝電腦內部元件之前,請先閱讀電腦隨附的安全資訊。如需更多安全性最佳做法資訊,請參閱 **Regulatory Compliance (**法規遵循**)** 首頁: **www.dell.com/regulatory\_compliance**。
- ▲ 警告:如果您在散熱器很熱時將其從電腦卸下,請勿碰觸散熱器的金屬外殼。
- 警示:只有獲得認證的維修技術人員才可維修您的電腦。由未經 **Dell™** 授權的維修造成的損壞不在保固範圍之內。
- 警示:為防止靜電損壞,請使用接地腕帶或經常碰觸未上漆的金屬表面 **(**例如電腦上的連接器**)**,以導去身上的靜電。
- △ 警示:為防止損壞主機板,請在拆裝電腦內部元件之前,先取出主電池 (請參閱<mark>[卸下電池](file:///C:/data/systems/xpsL501X/ct/SM/battery.htm#wp1442926)</mark>)。

#### <span id="page-25-0"></span>卸下散熱器

- 1. 按照<u>開始之前</u>中的說明進行操作。
- 2. 取出電池 (請參閱<mark>[卸下電池](file:///C:/data/systems/xpsL501X/ct/SM/battery.htm#wp1442926)</mark>)。
- 3. [卸下模組護蓋](file:///C:/data/systems/xpsL501X/ct/SM/module_c.htm#wp1442926) (請參閱<u>卸下模組護蓋</u>)。
- 4. 卸下記憶體模組 (請參閱<u>卸下記憶體模組</u>)。
- 5. 卸下手掌墊組件 (請參閱<u>卸下手掌墊組件</u>)。
- 6. [卸下鍵盤](file:///C:/data/systems/xpsL501X/ct/SM/keyboard.htm#wp1201059) (請參閱<u>卸下鍵盤</u>)。
- 7. 卸下顯示器組件 (請參閱<mark>卸下顯示器組件</mark>)。
- 8. 按照<u>[卸下頂蓋](file:///C:/data/systems/xpsL501X/ct/SM/topcover.htm#wp1035974)[中步驟](file:///C:/data/systems/xpsL501X/ct/SM/topcover.htm#wp1037074) 9</u> 至[步驟](file:///C:/data/systems/xpsL501X/ct/SM/topcover.htm#wp1038618) 14 的說明進行操作。
- 9. 按順序 (如散熱器上指示的順序) 旋鬆將散熱器固定在主機板上的 7 顆緊固螺絲。

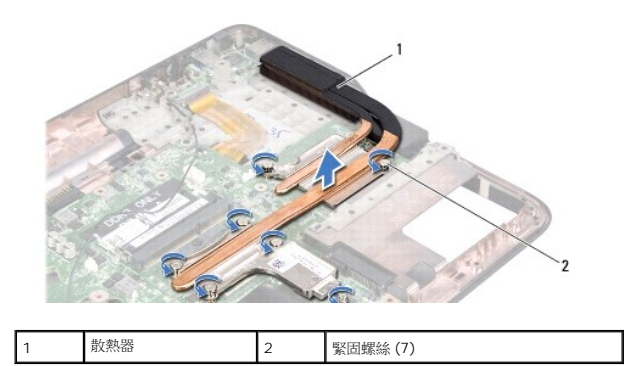

10. 小心將散熱器組件從頂蓋抬起取出。

# <span id="page-25-1"></span>裝回散熱器

**△ 註:**如果要將原來的處理器和散熱器重新安裝在一起,則可以重新使用原來的熱脂。如果要更換處理器或散熱器,則應使用套件隨附的導熱散熱片以確保導熱性。

- 1. 按照<u>開始之前</u>中的說明進行操作。
- 2. 清潔散熱器底部的熱脂並重新塗上熱脂。
- 3. 將散熱器上的 7 顆緊固螺絲與主機板上的螺絲孔對齊,然後依序 (如散熱器上所指示) 鎖緊螺絲。
- 4. 按照<u>[裝回頂蓋](file:///C:/data/systems/xpsL501X/ct/SM/topcover.htm#wp1036191)[中步驟](file:///C:/data/systems/xpsL501X/ct/SM/topcover.htm#wp1037993) 9 至[步驟](file:///C:/data/systems/xpsL501X/ct/SM/topcover.htm#wp1037722) 12</u> 的說明進行操作。
- 5. 裝回顯示器組件 (請參閱<u>裝回顯示器組件</u>)。
- 6. [裝回鍵盤](file:///C:/data/systems/xpsL501X/ct/SM/keyboard.htm#wp1179994) (請參閱<mark>裝回鍵盤)</mark>。
- 7. 裝回手掌墊組件 (請參閱<u>裝回手掌墊組件</u>)。
- 8. 裝回記憶體模組 (請參閱<u>裝回記憶體模組</u>)。
- 9. [裝回模組護蓋](file:///C:/data/systems/xpsL501X/ct/SM/module_c.htm#wp1451556) (請參閱<u>裝回模組護蓋</u>)。
- 10. [裝回電池](file:///C:/data/systems/xpsL501X/ct/SM/battery.htm#wp1443274) (請參閱<mark>裝回電池)</mark>。

# △ 警示:開啟電腦之前,請裝回所有螺絲並確保沒有在電腦內部遺留任何螺絲。否則,可能會使電腦受損。

# 鍵盤

**Dell™ XPS™ L501X** 維修手冊

- [卸下鍵盤](#page-27-0)
- [裝回鍵盤](#page-28-0)
- 警告:拆裝電腦內部元件之前,請先閱讀電腦隨附的安全資訊。如需更多安全性最佳做法資訊,請參閱 **Regulatory Compliance (**法規遵循**)** 首頁: **www.dell.com/regulatory\_compliance**。

警示:只有獲得認證的維修技術人員才可維修您的電腦。由未經 **Dell™** 授權的維修造成的損壞不在保固範圍之內。

- 警示:為防止靜電損壞,請使用接地腕帶或經常碰觸未上漆的金屬表面 **(**例如電腦上的連接器**)**,以導去身上的靜電。
- △ 警示:為防止損壞主機板,請在拆裝電腦內部元件之前,先取出主電池 (請參閱<u>御下電池</u>)。

# <span id="page-27-0"></span>卸下鍵盤

- 1. 按照<u>開始之前</u>中的說明進行操作。
- 2. 取出電池 (請參閱<mark>[卸下電池](file:///C:/data/systems/xpsL501X/ct/SM/battery.htm#wp1442926)</mark>)。
- 3. 卸下手掌墊組件 (請參閱<u>卸下手掌墊組件</u>)。
- 4. 卸下用來將鍵盤固定至頂蓋的 2 顆螺絲。

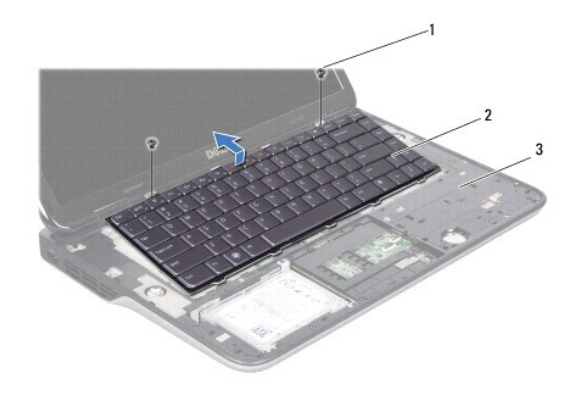

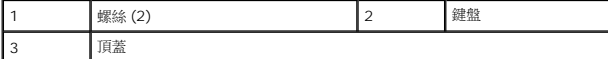

- 5. 小心將鍵盤抬起,然後將鍵盤彈片從頂蓋上的插槽推出。
- 6. 提起連接器閂鎖,然後拉起拉式彈片,從主機板上的連接器拔下鍵盤背光纜線。

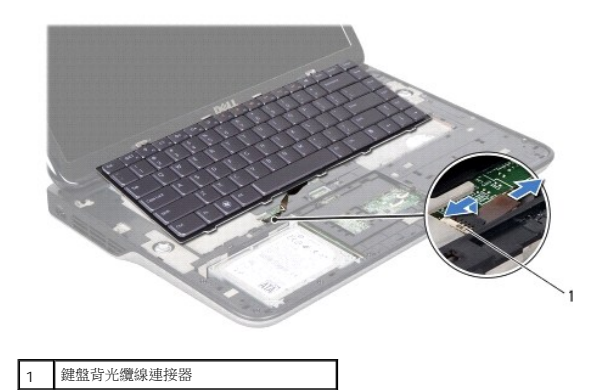

△ 警示:鍵盤上的鍵帽容易受損和錯位,並且在裝回時很費時。卸下和處理鍵盤時,請務必小心。

### △ 警示:卸下和處理鍵盤時請務必格外小心。否則,可能會刮傷顯示板。

- 7. 將鍵盤翻轉過來並置於頂蓋上,如下圖所示。
- 8. 提起連接器閂鎖,並從主機板上的連接器上拔下鍵盤纜線。

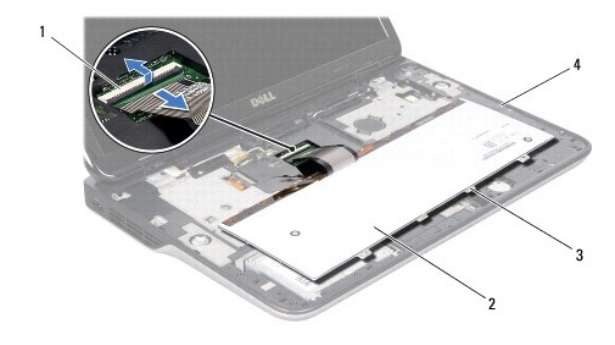

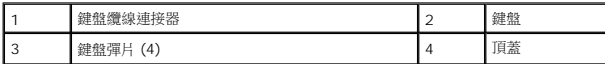

9. 將鍵盤從頂蓋抬起取出。

# <span id="page-28-0"></span>裝回鍵盤

- 1. 按照<u>開始之前</u>中的說明進行操作。
- 2. 將鍵盤纜線推入主機板連接器,然後壓下連接器閂鎖以固定纜線。
- 3. 將鍵盤背光纜線推入主機板連接器,然後壓下連接器閂鎖以固定纜線。
- 4. 將鍵盤上的彈片推入頂蓋上的插槽,然後將鍵盤放下至定位。
- 5. 裝回用來將鍵盤固定至頂蓋的 2 顆螺絲。
- 6. 裝回手掌墊組件 (請參閱<u>裝回手掌墊組件</u>)。

7. [裝回電池](file:///C:/data/systems/xpsL501X/ct/SM/battery.htm#wp1443274) (請參閱<u>裝回電池</u>)。

# $\bigwedge$  警示:開啟電腦之前,請裝回所有螺絲並確保沒有在電腦內部遺留任何螺絲。否則,可能會使電腦受損。

# 記憶體模組

**Dell™ XPS™ L501X** 維修手冊

- [卸下記憶體模組](#page-30-0)
- [裝回記憶體模組](#page-30-1)

警告:拆裝電腦內部元件之前,請先閱讀電腦隨附的安全資訊。如需更多安全性最佳做法資訊,請參閱 **Regulatory Compliance (**法規遵循**)** 首頁: **www.dell.com/regulatory\_compliance**。

警示:只有獲得認證的維修技術人員才可維修您的電腦。由未經 **Dell™** 授權的維修造成的損壞不在保固範圍之內。

警示:為防止靜電損壞,請使用接地腕帶或經常碰觸未上漆的金屬表面 **(**例如電腦上的連接器**)**,以導去身上的靜電。

△ 警示:為防止損壞主機板,請在拆裝電腦內部元件之前,先取出主電池 (請參閱<mark>御下電池</mark>)。

您可以在主機板上安裝記憶體模組來增加電腦的記憶體。請參閱電腦所隨附安裝指南中的「規格」或 **support.dell.com/manuals**,以取得有關電腦所支援之記憶體類型的資訊。

註:從 Dell 購買的記憶體包括在您的電腦保固範圍之內。

您的電腦具有兩個使用者可抽換式 SODIMM 連接器。

# <span id="page-30-0"></span>卸下記憶體模組

- 1. 按照<u>開始之前</u>中的說明進行操作。
- 2. 取出電池 (請參閱<u>[卸下電池](file:///C:/data/systems/xpsL501X/ct/SM/battery.htm#wp1442926)</u>)。
- 3. [卸下模組護蓋](file:///C:/data/systems/xpsL501X/ct/SM/module_c.htm#wp1442926) (請參閱<mark>卸下模組護蓋</mark>)。

### △ 警示:為防止損壞記憶體模組連接器,請勿使用工具分開記億體模組的固定夾。

4. 用指尖小心地將記憶體模組連接器每端的固定夾分開,直至記憶體模組彈起。

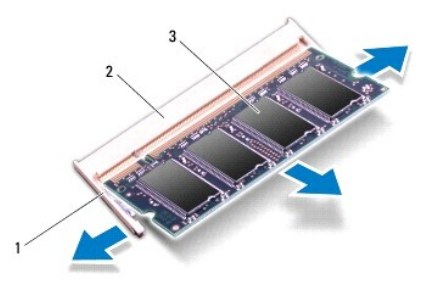

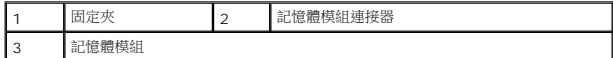

5. 從記憶體模組連接器中卸下記憶體模組。

<span id="page-30-1"></span>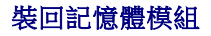

 $\bigwedge$  警示:如果您需要在兩個連接器安裝記憶體模組,請先在下側的連接器安裝第一條記憶體模組,然後再於上側的連接器安裝第二條記憶體模組。

- 1. 按照<u>開始之前</u>中的說明進行操作。
- 2. 將記憶體模組上的槽口與記憶體模組連接器中的彈片對齊。
- 3. 以 45 度角將記憶體模組穗固地滑入記憶體模組連接器,並向下按壓記憶體模組,直至聽到其卡入到位的卡嗒聲。如果未聽到卡嗒聲,請卸下記憶體模組並重新安裝。

註:如果記憶體模組安裝不正確,電腦可能無法正確啟動。

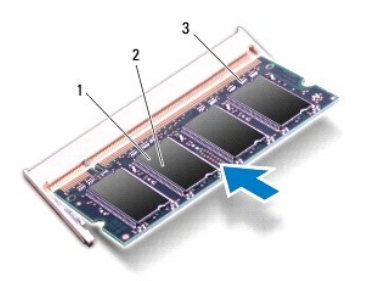

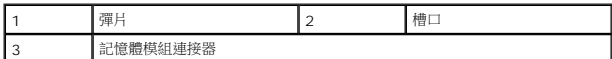

- 4. [裝回模組護蓋](file:///C:/data/systems/xpsL501X/ct/SM/module_c.htm#wp1451556) (請參閱<mark>裝回模組護蓋</mark>)。
- 5. [裝回電池](file:///C:/data/systems/xpsL501X/ct/SM/battery.htm#wp1443274) (請參閱<u>裝回電池</u>)。
- 6. 將交流電變壓器連接至電腦和電源插座。
- 7. 開啟電腦。

電腦啟動時,會偵測到新增的記憶體,並會自動更新系統組態資訊。

若要確認電腦中已安裝的記憶體容量,請:

按一下開始 → 控制台→ 系統及安全性→ 系統。

 $\bigwedge$  警示:開啟電腦之前,請裝回所有螺絲並確保沒有在電腦內部遺留任何螺絲。否則,可能會使電腦受損。

# 無線迷你卡

**Dell™ XPS™ L501X** 維修手冊

- [卸下迷你卡](#page-32-0)
- 装回迷你卡

警告:拆裝電腦內部元件之前,請先閱讀電腦隨附的安全資訊。如需更多安全性最佳做法資訊,請參閱 **Regulatory Compliance (**法規遵循**)** 首頁: **www.dell.com/regulatory\_compliance**。

警示:只有獲得認證的維修技術人員才可維修您的電腦。由未經 **Dell™** 授權的維修造成的損壞不在保固範圍之內。

警示:為防止靜電損壞,請使用接地腕帶或經常碰觸未上漆的金屬表面 **(**例如電腦上的連接器**)**,以導去身上的靜電。

△ 警示:為防止損壞主機板,請在拆裝電腦內部元件之前,先取出主電池 (請參閱<mark>創下電池</mark>)。

**▲ 註:**對於非 Dell 公司提供的迷你卡, Dell 不保證其相容性, 也不提供支援。

如果您在訂購電腦的同時也訂購有無線迷你卡,則該插卡已經安裝。

您的電腦插槽中有一個全長迷你卡插槽和一個半長迷你卡插槽:

- l 一個全長迷你卡插槽 支援無線廣域網路 (WWAN) 或電視調諧器模組。
- l 一個半長迷你卡插槽 支援無線區域網路 (WLAN) 或微波存取全球互通 (WiMax)。

● 註:迷你卡插槽中不一定已經安裝了迷你卡,必須視電腦出售時的組態而定。

# <span id="page-32-0"></span>卸下迷你卡

- 1. 按照<u>開始之前</u>中的說明進行操作。
- 2. 取出電池 (請參閱<mark>[卸下電池](file:///C:/data/systems/xpsL501X/ct/SM/battery.htm#wp1442926)</mark>)。
- 3. [卸下模組護蓋](file:///C:/data/systems/xpsL501X/ct/SM/module_c.htm#wp1442926) (請參閱<u>卸下模組護蓋</u>)。
- 4. 從迷你卡上拔下天線纜線。
- 5. 取下將迷你卡固定至主機板的螺絲。

**注:**您的電腦一次僅可在全長迷你卡插槽中支援一個 WWAN 迷你卡或一個電視調諧器模組。

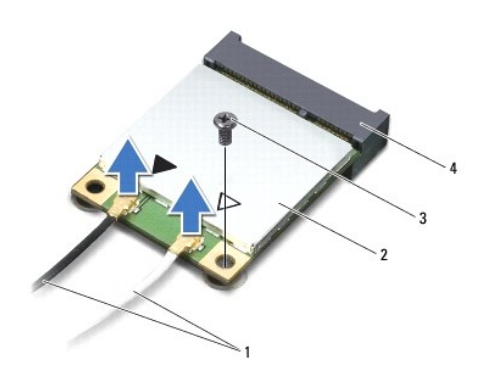

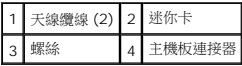

6. 抬起迷你卡,使其脫離主機板連接器。

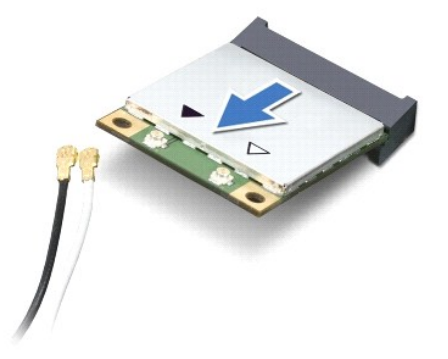

# $\bigwedge$  警示:當迷你卡未安裝在電腦中時,請將它存放在防靜電保護包裝中。有關更多資訊,請參閱電腦隨附安全資訊中的「防止靜電損害」。

# <span id="page-33-0"></span>裝回迷你卡

- 1. 按照<u>開始之前</u>中的說明進行操作。
- 2. 從包裝中取出新的迷你卡。
- △ 警示:將插卡平穩地滑入到位。如果您用力過大,可能會損壞連接器。

### $\bigwedge$  警示:連接器採用鎖定式設計以確保正確插接。如果您感到有阻力,請檢查插卡和主機板上的連接器並重新對齊插卡。

#### △ 警示:為避免損壞迷你卡,切勿將纜線置於插卡下面。

- 3. 以 45 度角將迷你卡連接器插入至主機板連接器。
- 4. 將迷你卡的另一端壓入主機板的插槽,並裝回螺絲,將迷你卡固定至主機板。
- 5. 將相應的天線纜線連接至您正在安裝的迷你卡。下表提供了您電腦所支援迷你卡的天線纜線顏色配置。

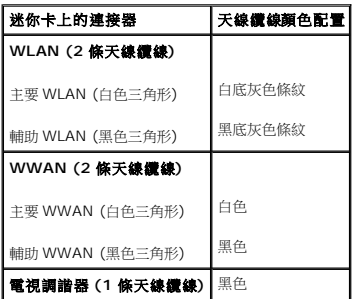

- 6. [裝回模組護蓋](file:///C:/data/systems/xpsL501X/ct/SM/module_c.htm#wp1451556) (請參閱<u>裝回模組護蓋</u>)。
- 7. 裝回電池 (請參閱[裝回電池](file:///C:/data/systems/xpsL501X/ct/SM/battery.htm#wp1443274))。

#### △ 警示:開啟電腦之前,請裝回所有螺絲並確保沒有在電腦內部遺留任何螺絲。否則,可能會使電腦受損。

8. 依需要為電腦安裝驅動程式和公用程式。

**《注:**如果您要安裝非 Dell 公司提供的通訊卡,則必須安裝適用的驅動程式和公用程式。

### 模組護蓋

**Dell™ XPS™ L501X** 維修手冊

- [卸下模組護蓋](#page-35-0)
- [裝回模組護蓋](#page-35-1)
- 警告:拆裝電腦內部元件之前,請先閱讀電腦隨附的安全資訊。如需更多安全性最佳做法資訊,請參閱 **Regulatory Compliance (**法規遵循**)** 首頁: **www.dell.com/regulatory\_compliance**。

警示:只有獲得認證的維修技術人員才可維修您的電腦。由未經 **Dell™** 授權的維修造成的損壞不在保固範圍之內。

- 警示:為防止靜電損壞,請使用接地腕帶或經常碰觸未上漆的金屬表面 **(**例如電腦上的連接器**)**,以導去身上的靜電。
- 警示:為避免損壞電腦,請僅使用專用於此特定 **Dell** 電腦的電池。請勿使用用於其他 **Dell** 電腦的電池。

# <span id="page-35-0"></span>卸下模組護蓋

- 1. 按照<u>開始之前</u>中的說明進行操作。
- 2. 取出電池 (請參閱<mark>[卸下電池](file:///C:/data/systems/xpsL501X/ct/SM/battery.htm#wp1442926)</mark>)。
- 3. 鬆開用來將模組護蓋固定至基座護蓋的 3 顆緊固螺絲。
- 4. 用指尖將模組護蓋上的彈片從基座護蓋上的插槽釋放。
- 5. 將模組護蓋從基座護蓋抬起取出。

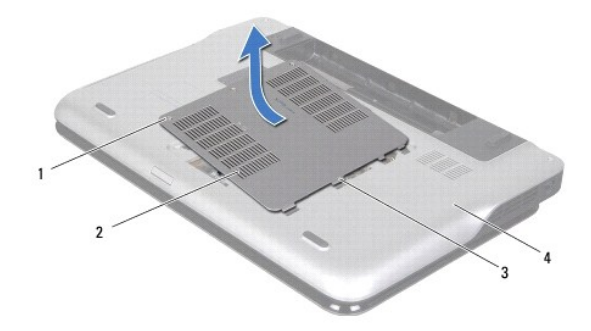

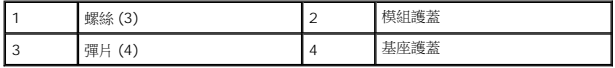

# <span id="page-35-1"></span>裝回模組護蓋

### 警示:為避免損壞電腦,請僅使用專用於此特定 **Dell** 電腦的電池。

- 1. 按照<u>開始之前</u>中的說明進行操作。
- 2. 將模組護蓋上的彈片與基座護蓋上的插槽對齊,然後將模組護蓋卡入定位。
- 3. 鎖緊用來將模組護蓋固定至基座護蓋的 3 顆緊固螺絲。
- 4. [裝回電池](file:///C:/data/systems/xpsL501X/ct/SM/battery.htm#wp1443274) (請參閱<u>裝回電池</u>)。

### 光碟機

**Dell™ XPS™ L501X** 維修手冊

- [卸下光碟機](#page-37-0)
- 装回光碟機
- 警告:拆裝電腦內部元件之前,請先閱讀電腦隨附的安全資訊。如需更多安全性最佳做法資訊,請參閱 **Regulatory Compliance (**法規遵循**)** 首頁: **www.dell.com/regulatory\_compliance**。

警示:只有獲得認證的維修技術人員才可維修您的電腦。由未經 **Dell™** 授權的維修造成的損壞不在保固範圍之內。

警示:為防止靜電損壞,請使用接地腕帶或經常碰觸未上漆的金屬表面 **(**例如電腦上的連接器**)**,以導去身上的靜電。

△ 警示:為防止損壞主機板,請在拆裝電腦內部元件之前,先取出主電池 (請參閱<u>御下電池</u>)。

# <span id="page-37-0"></span>卸下光碟機

- 1. 按照<u>開始之前</u>中的說明進行操作。
- 2. 取出電池 (請參閱<mark>[卸下電池](file:///C:/data/systems/xpsL501X/ct/SM/battery.htm#wp1442926)</mark>)。
- 3. [卸下模組護蓋](file:///C:/data/systems/xpsL501X/ct/SM/module_c.htm#wp1442926) (請參閱<u>卸下模組護蓋</u>)。
- 4. 卸下記憶體模組 (請參閱<u>卸下記憶體模組</u>)。
- 5. 卸下將光碟機固定至基座護蓋的螺絲。
- 6. 使用塑膠畫線器,推動光碟機托架,將光碟機推出。
- 7. 使光碟機從光碟機支架滑出。

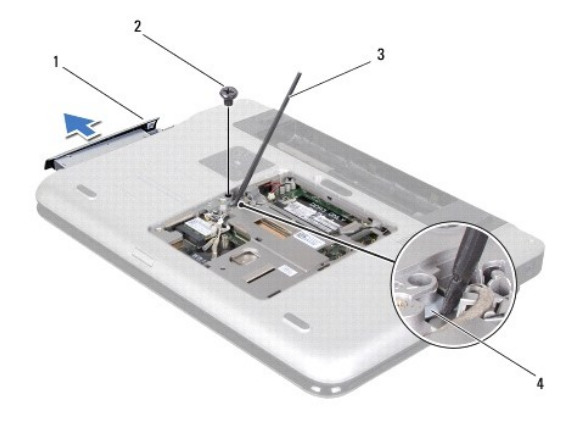

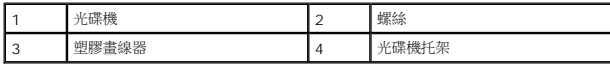

# <span id="page-37-1"></span>裝回光碟機

- 1. 按照<u>開始之前</u>中的說明進行操作。
- 2. 從包裝中取出新的光碟機。
- 3. 將光碟機推入光碟機支架,直至它完全就定位。
- 4. 裝回將光碟機固定至基座護蓋的螺絲。
- 5. 裝回記憶體模組 (請參閱<mark>裝回記憶體模組</mark>)。
- 6. [裝回模組護蓋](file:///C:/data/systems/xpsL501X/ct/SM/module_c.htm#wp1451556) (請參閱<mark>裝回模組護蓋</mark>)。
- 7. [裝回電池](file:///C:/data/systems/xpsL501X/ct/SM/battery.htm#wp1443274) (請參閱<u>裝回電池</u>)。

# $\bigwedge$  警示:開啟電腦之前,請裝回所有螺絲並確保沒有在電腦內部遺留任何螺絲。否則,可能會使電腦受損。

# 手掌墊組件

**Dell™ XPS™ L501X** 維修手冊

- [卸下手掌墊組件](#page-39-0)
- [裝回手掌墊組件](#page-40-0)
- 警告:拆裝電腦內部元件之前,請先閱讀電腦隨附的安全資訊。如需更多安全性最佳做法資訊,請參閱 **Regulatory Compliance (**法規遵循**)** 首頁: **www.dell.com/regulatory\_compliance**。

警示:只有獲得認證的維修技術人員才可維修您的電腦。由未經 **Dell™** 授權的維修造成的損壞不在保固範圍之內。

警示:為防止靜電損壞,請使用接地腕帶或經常碰觸未上漆的金屬表面 **(**例如電腦上的連接器**)**,以導去身上的靜電。

△ 警示:為防止損壞主機板,請在拆裝電腦內部元件之前,先取出主電池 (請參閱<mark>創下電池</mark>)。

# <span id="page-39-0"></span>卸下手掌墊組件

- 1. 按照<u>開始之前</u>中的說明進行操作。
- 2. 取出電池 (請參閱<mark>[卸下電池](file:///C:/data/systems/xpsL501X/ct/SM/battery.htm#wp1442926)</mark>)。
- 3. 卸下將手掌墊組件固定至基座護蓋的螺絲。
- 4. 鬆開並將手掌墊組件彈片從基座護蓋推開。

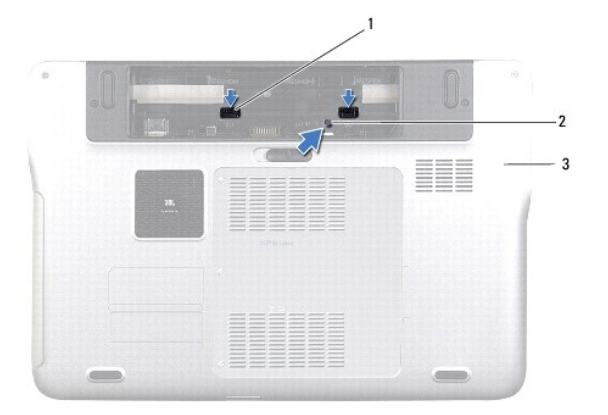

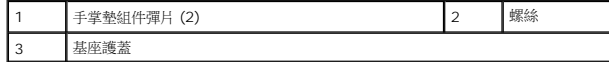

- 5. 翻轉電腦,然後將顯示器打開至最大角度。
- 6. 從頂部開始,將手掌墊組件從頂蓋小心鬆開。

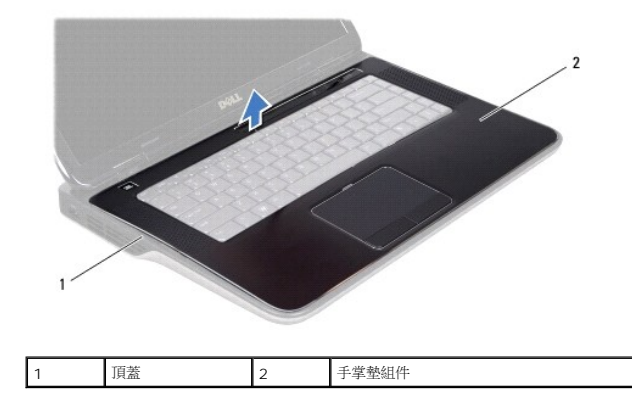

# △ 警示:小心將手掌墊組件與頂蓋分開,以免手掌墊組件受損。

- 7. 請勿用力將手掌墊組件拉出,將它從顯示器拉起,如下圖所示。
- 8. 提起連接器閂鎖,然後拉起拉式彈片,從主機板上的連接器拔下觸控墊纜線和電源按鈕板纜線。
- 9. 將手掌墊組件從頂蓋抬起取出。

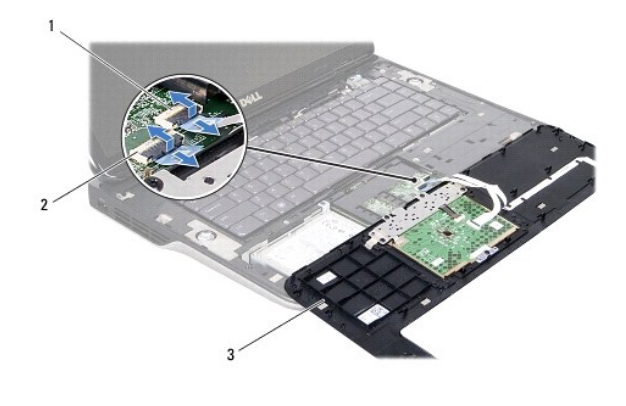

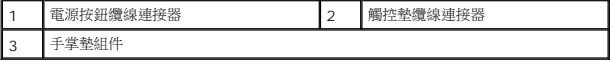

# <span id="page-40-0"></span>裝回手掌墊組件

- 1. 按照<u>開始之前</u>中的說明進行操作。
- 2. 將觸控墊纜線和電源按鈕纜線推入主機板上的連接器,並向下按壓連接器閂鎖來固定纜線。
- 3. 將手掌墊組件上的彈片對齊頂蓋上的插槽,然後小心將手掌墊組件卡入定位。
- 4. 闔上顯示器並將電腦翻轉。
- 5. 裝回將手掌墊組件固定至基座護蓋的螺絲。
- 6. [裝回電池](file:///C:/data/systems/xpsL501X/ct/SM/battery.htm#wp1443274) (請參閱<u>裝回電池</u>)。

△ 警示:開啟電腦之前,請裝回所有螺絲並確保沒有在電腦內部遺留任何螺絲。否則,可能會使電腦受損。

### 處理器模組

**Dell™ XPS™ L501X** 維修手冊

- [卸下處理器模組](#page-42-0)
- [裝回處理器模組](#page-43-0)
- 警告:拆裝電腦內部元件之前,請先閱讀電腦隨附的安全資訊。如需更多安全性最佳做法資訊,請參閱 **Regulatory Compliance (**法規遵循**)** 首頁: **www.dell.com/regulatory\_compliance**。

警示:只有獲得認證的維修技術人員才可維修您的電腦。由未經 **Dell™** 授權的維修造成的損壞不在保固範圍之內。

- 警示:為防止靜電損壞,請使用接地腕帶或經常碰觸未上漆的金屬表面 **(**例如電腦上的連接器**)**,以導去身上的靜電。
- △ 警示:為防止損壞主機板,請在拆裝電腦內部元件之前,先取出主電池 (請參閱<u>御下電池</u>)。

# <span id="page-42-0"></span>卸下處理器模組

- 1. 按照<u>開始之前</u>中的說明進行操作。
- 2. 取出電池 (請參閱[卸下電池](file:///C:/data/systems/xpsL501X/ct/SM/battery.htm#wp1442926))。
- 3. [卸下模組護蓋](file:///C:/data/systems/xpsL501X/ct/SM/module_c.htm#wp1442926) (請參閱<u>卸下模組護蓋</u>)。
- 4. 卸下記憶體模組 (請參閱<u>卸下記憶體模組</u>)。
- 5. 卸下手掌墊組件 (請參閱<mark>卸下手掌墊組件</mark>)。
- 6. [卸下鍵盤](file:///C:/data/systems/xpsL501X/ct/SM/keyboard.htm#wp1201059) (請參閱<u>卸下鍵盤</u>)。
- 7. 卸下顯示器組件 (請參閱<u>卸下顯示器組件</u>)。
- 8. 按照<u>[卸下頂蓋中](file:///C:/data/systems/xpsL501X/ct/SM/topcover.htm#wp1035974)[步驟](file:///C:/data/systems/xpsL501X/ct/SM/topcover.htm#wp1038618) 9</u> 至步驟 14 的說明進行操作。
- 9. 卸下散熱器 (請參閱<u>卸下散熱器</u>)。

**△ 警示:為避免在卸下或裝回處理器時造成 ZIF 插槽 Cam 螺絲與處理器之間的斷續接觸,在轉動 Cam 螺絲時應輕壓處理器中央。** 

△ 警示:為避免使處理器受損,請握住螺絲起子,以便在轉動 Cam 螺絲時,使螺絲起子與處理器成直角。

10. 若要鬆開 ZIF 插槽,請使用小型扁頭螺絲起子,然後以逆時針方向轉動 ZIF 插槽 Cam 螺絲到底。

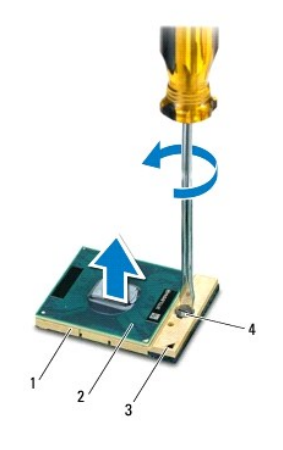

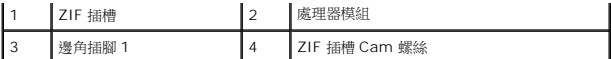

#### 警示:為確保處理器模組獲得最佳冷卻效果,請勿碰觸處理器模組散熱器組件上的導熱區域。皮膚上的油脂會降低導熱散熱片的導熱能力。

△ 警示:在卸下處理器模組時,將模組筆直拉出。請小心處理,不要折彎處理器模組上的插腳。

11. 將處理器模組從 ZIF 插槽中抬起取出。

# <span id="page-43-0"></span>裝回處理器模組

- 註:如果安裝新的處理器模組,您將得到新的散熱組件 (其中包括自黏式導熱散熱片) 或新的導熱散熱片,以及說明正確安裝的說明文件。
- 1. 按照<u>開始之前</u>中的說明進行操作。
- 2. 將處理器模組的插腳 1 邊角與 ZIF 插槽的插腳 1 邊角對齊。
- 註:處理器模組的插腳 1 邊角上的三角形會與 ZIF 插槽的插腳 1 邊角上的三角形對齊。
- 3. 將處理器模組輕輕放入 ZIF 插槽,並確定正確放置處理器模組。

△ 警示:轉動 Cam 螺絲時,請將螺絲起子以垂直於處理器模組的方式握住,以避免損壞處理器模組。

- 4. 沿順時針方向轉動凸輪螺絲來擰緊 ZIF 插槽,以將處理器模組固定在主機板上。
- 5. 裝回散熱器 (請參閱<u>裝回散熱器</u>)。
- 6. 按照[裝回頂蓋](file:///C:/data/systems/xpsL501X/ct/SM/topcover.htm#wp1036191)[中步驟](file:///C:/data/systems/xpsL501X/ct/SM/topcover.htm#wp1037993) 9 至[步驟](file:///C:/data/systems/xpsL501X/ct/SM/topcover.htm#wp1037722) 12 的說明進行操作。
- 7. 裝回顯示器組件 (請參閱<u>裝回顯示器組件</u>)。
- 8. [裝回鍵盤](file:///C:/data/systems/xpsL501X/ct/SM/keyboard.htm#wp1179994) (請參閱<mark>裝回鍵盤)</mark>。
- 9. 裝回手掌墊組件 (請參閱<u>裝回手掌墊組件</u>)。
- 10. 裝回記憶體模組 (請參閱<mark>裝回記憶體模組)</mark>。
- 11. [裝回模組護蓋](file:///C:/data/systems/xpsL501X/ct/SM/module_c.htm#wp1451556) (請參閱<mark>裝回模組護蓋</mark>)。
- 12. [裝回電池](file:///C:/data/systems/xpsL501X/ct/SM/battery.htm#wp1443274) (請參閱<u>裝回電池</u>)。

### $\bigwedge$  警示:開啟電腦之前,請裝回所有螺絲並確保沒有在電腦內部遺留任何螺絲。否則,可能會使電腦受損。

# 電源按鈕板

**Dell™ XPS™ L501X** 維修手冊

- [卸下電源按鈕板](#page-44-0)
- [裝回電源按鈕板](#page-44-1)
- 警告:拆裝電腦內部元件之前,請先閱讀電腦隨附的安全資訊。如需更多安全性最佳做法資訊,請參閱 **Regulatory Compliance (**法規遵循**)** 首頁: **www.dell.com/regulatory\_compliance**。

警示:只有獲得認證的維修技術人員才可維修您的電腦。由未經 **Dell™** 授權的維修造成的損壞不在保固範圍之內。

- 警示:為防止靜電損壞,請使用接地腕帶或經常碰觸未上漆的金屬表面 **(**例如電腦上的連接器**)**,以導去身上的靜電。
- △ 警示:為防止損壞主機板,請在拆裝電腦內部元件之前,先取出主電池 (請參閱<u>御下電池)</u>。

# <span id="page-44-0"></span>卸下電源按鈕板

- 1. 按照<u>開始之前</u>中的說明進行操作。
- 2. 取出電池 (請參閱<mark>[卸下電池](file:///C:/data/systems/xpsL501X/ct/SM/battery.htm#wp1442926)</mark>)。
- 3. 卸下手掌墊組件 (請參閱<u>卸下手掌墊組件</u>)。
- 4. 將手掌墊組件翻面。
- 5. 提起連接器閂鎖,然後拉起拉式彈片,從電源按鈕板上的連接器拔下電源按鈕纜線。
- 6. 卸下將電源按鈕板固定至手掌墊組件的 2 顆螺絲。
- 7. 將電源按鈕板從手掌墊組件抬起取出。

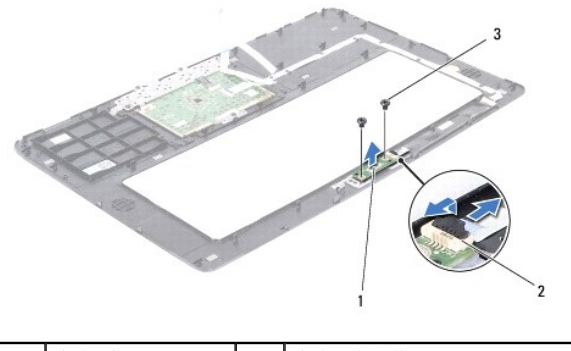

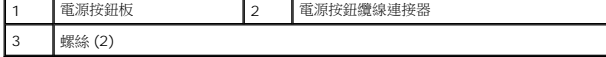

# <span id="page-44-1"></span>裝回電源按鈕板

- 1. 按照<u>開始之前</u>中的說明進行操作。
- 2. 將電源按鈕板置於手掌墊組件上,然後裝回將電源按鈕板固定至手掌墊組件的 2 顆螺絲。
- 3. 將電源按鈕纜線推入電源按鈕板上的連接器,並向下按壓連接器閂鎖來固定纜線。
- 4. 裝回手掌墊組件 (請參閱<mark>裝回手掌墊組件)</mark>。

5. [裝回電池](file:///C:/data/systems/xpsL501X/ct/SM/battery.htm#wp1443274) **(**請參閱<mark>裝回電池)</mark>。

# $\bigwedge$  警示:開啟電腦之前,請裝回所有螺絲並確保沒有在電腦內部遺留任何螺絲。否則,可能會使電腦受損。

# 喇叭

**Dell™ XPS™ L501X** 維修手冊

#### ● [卸下喇叭](#page-46-0)

● 裝回喇叭

# 警告:拆裝電腦內部元件之前,請先閱讀電腦隨附的安全資訊。如需更多安全性最佳做法資訊,請參閱 **Regulatory Compliance (**法規遵循**)** 首頁: **www.dell.com/regulatory\_compliance**。

警示:只有獲得認證的維修技術人員才可維修您的電腦。由未經 **Dell™** 授權的維修造成的損壞不在保固範圍之內。

警示:為防止靜電損壞,請使用接地腕帶或經常碰觸未上漆的金屬表面 **(**例如電腦上的連接器**)**,以導去身上的靜電。

△ 警示:為防止損壞主機板,請在拆裝電腦內部元件之前,先取出主電池 (請參閱<u>御下電池</u>)。

# <span id="page-46-0"></span>卸下喇叭

- 1. 按照<u>開始之前</u>中的說明進行操作。
- 2. 卸下主機板 (請參閱<u>卸下主機板</u>)。
- 3. 請記住喇叭纜線的佈線方式,然後將纜線從固定導軌卸下。
- 4. 卸下將喇叭固定在頂蓋上的 4 顆螺絲 (每個喇叭 2 顆)。

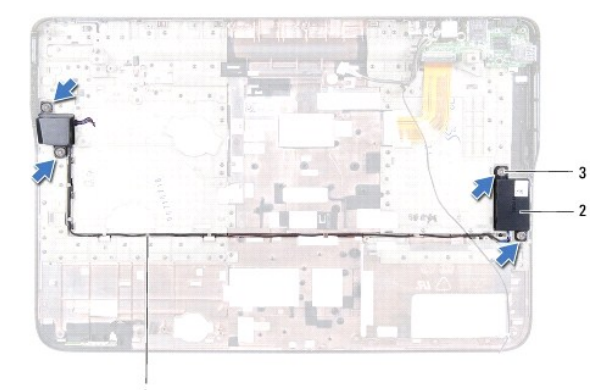

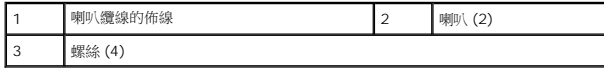

5. 將喇叭及其纜線從頂蓋抬起取出。

# <span id="page-46-1"></span>裝回喇叭

- 1. 按照<mark>開始之前</mark>中的說明進行操作。
- 2. 將喇叭纜線穿過固定導軌。
- 3. 將喇叭上的螺絲孔與頂蓋上的螺絲孔對齊。
- 4. 裝回將喇叭固定在頂蓋上的 4 顆螺絲 (每個喇叭 2 顆)。

5. 裝回主機板 (請參閱<u>裝回主機板</u>)。

# $\bigwedge$  警示:開啟電腦之前,請裝回所有螺絲並確保沒有在電腦內部遺留任何螺絲。否則,可能會使電腦受損。

### 主機板

**Dell™ XPS™ L501X** 維修手冊

- [卸下主機板](#page-48-0)
- 装回主機板
- $\bullet$  在 BIOS 中輸入服務標籤
- 警告:拆裝電腦內部元件之前,請先閱讀電腦隨附的安全資訊。如需更多安全性最佳做法資訊,請參閱 **Regulatory Compliance (**法規遵循**)** 首頁: **www.dell.com/regulatory\_compliance**。
- 警示:只有獲得認證的維修技術人員才可維修您的電腦。由未經 **Dell™** 授權的維修造成的損壞不在保固範圍之內。
- 警示:為防止靜電損壞,請使用接地腕帶或經常碰觸未上漆的金屬表面 **(**例如電腦上的連接器**)**,以導去身上的靜電。
- △ 警示:為防止損壞主機板,請在拆裝電腦內部元件之前,先取出主電池 (請參閱<u>御下電池</u>)。
- △ 警示:握住元件和插卡的邊緣,並避免觸摸插腳和接觸點。

# <span id="page-48-0"></span>卸下主機板

- 1. 按照<u>開始之前</u>中的說明進行操作。
- 2. 取出電池 (請參閱[卸下電池](file:///C:/data/systems/xpsL501X/ct/SM/battery.htm#wp1442926))。
- 3. [卸下模組護蓋](file:///C:/data/systems/xpsL501X/ct/SM/module_c.htm#wp1442926) (請參閱<mark>卸下模組護蓋</mark>)。
- 4. 卸下記憶體模組 (請參閱<u>卸下記憶體模組</u>)。
- 5. 卸下手掌墊組件 (請參閱<u>卸下手掌墊組件</u>)。
- 6. [卸下鍵盤](file:///C:/data/systems/xpsL501X/ct/SM/keyboard.htm#wp1201059) (請參閱<mark>卸下鍵盤)</mark>。
- 7. 卸下顯示器組件 (請參[閱卸下顯示器組件](file:///C:/data/systems/xpsL501X/ct/SM/display.htm#wp1212160))。
- 8. 按照<u>[卸下頂蓋](file:///C:/data/systems/xpsL501X/ct/SM/topcover.htm#wp1035974)[中步驟](file:///C:/data/systems/xpsL501X/ct/SM/topcover.htm#wp1037074) 9</u> 至[步驟](file:///C:/data/systems/xpsL501X/ct/SM/topcover.htm#wp1038618) 14 的說明進行操作。
- 9. 從主機板上的連接器拔下 USB 板纜線和喇叭纜線。

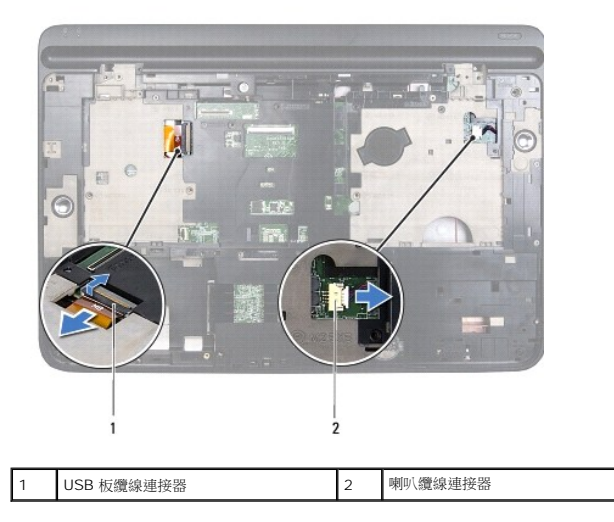

10. 將頂蓋翻轉過來。

- 11. 卸下散熱器 (請參閱<u>卸下散熱器</u>)。
- 12. 卸下處理器模組 (請參閱<u>卸下處理器模組</u>)。
- 13. 從主機板上的對應連接器將藍芽纜線和交流電變壓器纜線拔下。
- 14. 卸下用來將主機板固定至頂蓋的 5 顆螺絲。

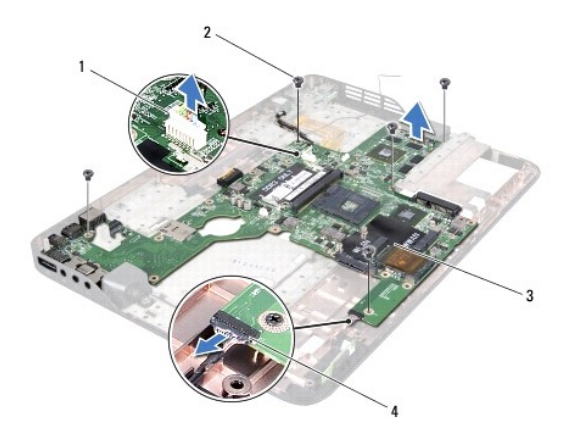

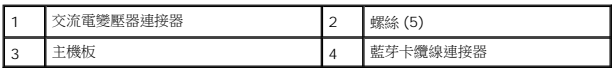

15. 小心將主機板上的連接器從頂蓋上的插槽拔下,然後將主機板從頂蓋抬起取出。

# <span id="page-49-0"></span>裝回主機板

- 1. 按照<u>開始之前</u>中的說明進行操作。
- 2. 將主機板上的連接器與頂蓋上的插槽對齊,並將主機板裝於頂蓋上。
- 3. 裝回用來將主機板固定至頂蓋的 5 顆螺絲。
- 4. 將藍芽纜線和交流電變壓器纜線連接至主機板上的對應連接器。
- 5. 裝回處理器模組 (請參閱<mark>裝回處理器模組)</mark>。
- 6. 裝回散熱器 (請參[閱裝回散熱器](file:///C:/data/systems/xpsL501X/ct/SM/heatsink.htm#wp1187085))。
- 7. 將頂蓋翻轉過來,然後將 USB 板纜線和喇叭纜線連接至對應的主機板連接器。
- 8. 按照<u>[裝回頂蓋中](file:///C:/data/systems/xpsL501X/ct/SM/topcover.htm#wp1036191)[步驟](file:///C:/data/systems/xpsL501X/ct/SM/topcover.htm#wp1037722) 9 至步驟 12</u> 的說明進行操作。
- 9. 裝回顯示器組件 (請參閱<u>裝回顯示器組件</u>)。
- 10. [裝回鍵盤](file:///C:/data/systems/xpsL501X/ct/SM/keyboard.htm#wp1179994) (請參閱<u>裝回鍵盤</u>)。
- 11. 裝回手掌墊組件 (請參閱<u>裝回手掌墊組件</u>)。
- 12. 裝回記憶體模組 (請參閱<mark>裝回記憶體模組</mark>)。
- 13. [裝回模組護蓋](file:///C:/data/systems/xpsL501X/ct/SM/module_c.htm#wp1451556) (請參閱<u>裝回模組護蓋</u>)。
- 14. [裝回電池](file:///C:/data/systems/xpsL501X/ct/SM/battery.htm#wp1443274) (請參閱<u>裝回電池</u>)。

 $\bigwedge$  警示:開啟電腦之前,請裝回所有螺絲並確保沒有在電腦內部遺留任何螺絲。否則,可能會使電腦受損。

15. 開啟電腦。

註:在裝回主機板後,在替換主機板的 BIOS 中輸入電腦的服務標籤。

16. 輸入服務標籤 (請參閱<u>在 BIOS [中輸入服務標籤](#page-50-0)</u>)。

# <span id="page-50-0"></span>在 **BIOS** 中輸入服務標籤

- 1. 確定交流電變壓器已插好並且主電池已正確安裝。
- 2. 開啟電腦。
- 3. 在 POST 期間按下 <F2> 鍵以進入系統設定程式。
- 4. 導覽至安全性標籤,然後在 **Set Service Tag (**設定服務標籤**)** 欄位中輸入服務標籤。

**Dell™ XPS™ L501X** 維修手冊

■ 註:註是表示能幫助您更好使用電腦的資訊。 △ 警示:「警示」表示若沒有遵從指示,可能導致硬體損壞或資料遺失。 ▲ 警告:「警告」表示有可能會導致財產損失、人身傷害甚至死亡。

# 本文件中的資訊如有更改,恕不另行通知。 **© 2010 Dell Inc.** 版權所有,翻印必究。

本文中使用的商標:Dell™、DELL 徽標和 **XPS**™ 是 Dell Inc. 的商標;**Microsoft®、Windows®** 和 **Windows** 開始按鈕徽標 ❤️ 是 Microsoft Corporation 在美國及/或其他國家的商標或註冊商標;Bluetooth®<br>是 Bluetooth SIG, Inc. 擁有的註冊商標,並授權給 Dell Inc. 使用。

未經 Dell Inc. 的書面許可,嚴格禁止以任何形式複製這些內容。

2010 年 10 月 Rev.A00

[回到目錄頁](file:///C:/data/systems/xpsL501X/ct/SM/index.htm)

 $\overline{\phantom{a}}$ 

# 頂蓋

**Dell™ XPS™ L501X** 維修手冊

- [卸下頂蓋](#page-52-0)
- [裝回頂蓋](#page-53-0)
- 警告:拆裝電腦內部元件之前,請先閱讀電腦隨附的安全資訊。如需更多安全性最佳做法資訊,請參閱 **Regulatory Compliance (**法規遵循**)** 首頁: **www.dell.com/regulatory\_compliance**。
- 警示:只有獲得認證的維修技術人員才可維修您的電腦。由未經 **Dell™** 授權的維修造成的損壞不在保固範圍之內。
- 警示:為防止靜電損壞,請使用接地腕帶或經常碰觸未上漆的金屬表面 **(**例如電腦上的連接器**)**,以導去身上的靜電。
- △ 警示:為防止損壞主機板,請在拆裝電腦內部元件之前,先取出主電池 (請參閱<u>御下電池</u>)。

# <span id="page-52-0"></span>卸下頂蓋

- 1. 按照<u>開始之前</u>中的說明進行操作。
- 2. 按下並從媒體讀卡器取出記憶卡。
- 3. 卸下電池 (請參閱[卸下電池](file:///C:/data/systems/xpsL501X/ct/SM/battery.htm#wp1442926))。
- 4. [卸下模組護蓋](file:///C:/data/systems/xpsL501X/ct/SM/module_c.htm#wp1442926) (請參閱<u>卸下模組護蓋</u>)。
- 5. 卸下記憶體模組 (請參閱<u>卸下記憶體模組</u>)。
- 6. 卸下手掌墊組件 (請參[閱卸下手掌墊組件](file:///C:/data/systems/xpsL501X/ct/SM/palmrest.htm#wp1044787))。
- 7. [卸下鍵盤](file:///C:/data/systems/xpsL501X/ct/SM/keyboard.htm#wp1201059) (請參閱<u>卸下鍵盤</u>)。
- 8. 卸下顯示器組件 (請參閱<u>卸下顯示器組件</u>)。
- 9. 卸下將頂蓋組件固定在基座護蓋上的 17 顆螺絲。

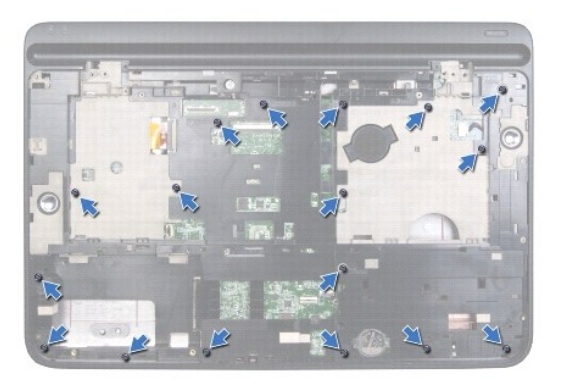

- 10. 翻轉電腦。
- 11. 從主機板上的對應連接器將風扇纜線和次低音喇叭纜線拔下。
- 12. 卸下將頂蓋組件固定在基座護蓋上的 9 顆螺絲。

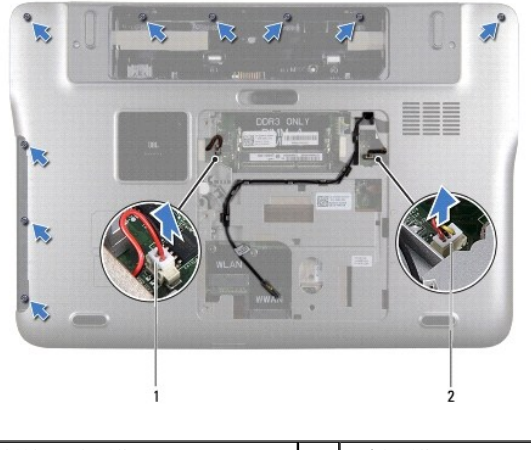

- 1 次低音喇叭纜線連接器 2 風扇纜線連接器
- 13. 翻轉電腦,然後使用指尖輕輕地將頂蓋組件從基座護蓋鬆開。
- 14. 將頂蓋組件從基座護蓋抬起取出。

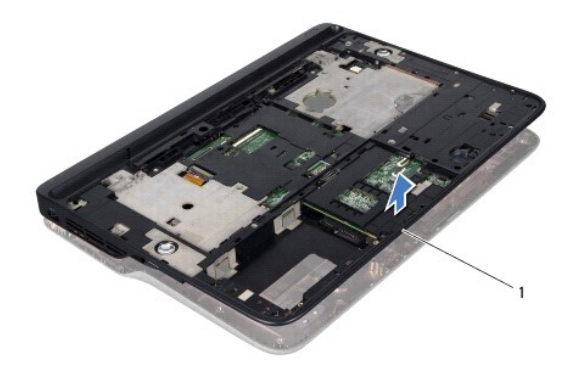

1 頂蓋組件

- 15. 卸下散熱器 (請參閱<u>卸下散熱器</u>)。
- 16. 卸下主機板 (請參閱<u>卸下主機板</u>)。
- 17. 卸下藍芽卡 (請參閱<u>卸下藍芽卡</u>)。
- 18. 卸下交流電變壓器連接器 (請參閱<u>卸下交流電變壓器連接器</u>)。
- 19. 卸下 [USB](file:///C:/data/systems/xpsL501X/ct/SM/daughter.htm#wp1213278) 板 (請參閱<u>卸下 USB 板</u>)。
- 20. [卸下電視調諧器連接器](file:///C:/data/systems/xpsL501X/ct/SM/tvincabl.htm#wp1179902) (請參閱<u>卸下電視調諧器連接器</u>)。
- 21. [卸下喇叭](file:///C:/data/systems/xpsL501X/ct/SM/speaker.htm#wp1030873) (請參閱<u>卸下喇叭</u>)。

# <span id="page-53-0"></span>裝回頂蓋

1. 按照<mark>開始之前</mark>中的說明進行操作。

- 2. [裝回喇叭](file:///C:/data/systems/xpsL501X/ct/SM/speaker.htm#wp1040761) (請參閱<u>裝回喇叭</u>)。
- 3. [裝回電視調諧器連接器](file:///C:/data/systems/xpsL501X/ct/SM/tvincabl.htm#wp1181309) (請參閱<mark>裝回電視調諧器連接器</mark>)。
- 4. 裝回 [USB](file:///C:/data/systems/xpsL501X/ct/SM/daughter.htm#wp1213767) 板 (請參閱<u>裝回 USB 板</u>)。
- 5. 裝回交流電變壓器連接器 (請參閱<mark>裝回交流電變壓器連接器</mark>)。
- 6. 裝回藍芽卡 (請參閱<u>裝回藍芽卡</u>)。
- 7. 裝回主機板 (請參閱<u>裝回主機板</u>)。
- 8. 裝回散熱器 (請參閱<u>裝回散熱器</u>)。
- 9. 將頂蓋上的彈片與基座護蓋上的插槽對齊,然後將頂蓋組件卡入基座護蓋。
- 10. 裝回將頂蓋組件固定在基座護蓋上的 17 顆螺絲。
- 11. 將電腦翻面,裝回將頂蓋組件固定在基座護蓋上的 9 顆螺絲。
- 12. 將風扇纜線和次低音喇叭纜線連接至主機板上的對應連接器。
- 13. 裝回顯示器組件 (請參閱<u>裝回顯示器組件</u>)。
- 14. [裝回鍵盤](file:///C:/data/systems/xpsL501X/ct/SM/keyboard.htm#wp1179994) (請參閱<mark>裝回鍵盤)</mark>。
- 15. 裝回手掌墊組件 (請參閱<u>裝回手掌墊組件</u>)。
- 16. 裝回記憶體模組 (請參閱<u>裝回記憶體模組</u>)。
- 17. [裝回模組護蓋](file:///C:/data/systems/xpsL501X/ct/SM/module_c.htm#wp1451556) (請參閱<mark>裝回模組護蓋</mark>)。
- 18. 裝回您從媒體讀卡機插槽取出的空插卡或插卡。
- 19. [裝回電池](file:///C:/data/systems/xpsL501X/ct/SM/battery.htm#wp1443274) (請參閱<u>裝回電池</u>)。

# $\bigwedge$  警示:開啟電腦之前,請裝回所有螺絲並確保沒有在電腦內部遺留任何螺絲。否則,可能會使電腦受損。

# 電視調諧器連接器

**Dell™ XPS™ L501X** 維修手冊

- [卸下電視調諧器連接器](#page-55-0)
- 裝回電視調諧器連接器
- 警告:拆裝電腦內部元件之前,請先閱讀電腦隨附的安全資訊。如需更多安全性最佳做法資訊,請參閱 **Regulatory Compliance (**法規遵循**)** 首頁: **www.dell.com/regulatory\_compliance**。

警示:只有獲得認證的維修技術人員才可維修您的電腦。由未經 **Dell™** 授權的維修造成的損壞不在保固範圍之內。

- 警示:為防止靜電損壞,請使用接地腕帶或經常碰觸未上漆的金屬表面 **(**例如電腦上的連接器**)**,以導去身上的靜電。
- △ 警示:為防止損壞主機板,請在拆裝電腦內部元件之前,先取出主電池 (請參閱<u>御下電池)</u>。

# <span id="page-55-0"></span>卸下電視調諧器連接器

- 1. 按照<u>開始之前</u>中的說明進行操作。
- 2. 取出電池 (請參閱<mark>[卸下電池](file:///C:/data/systems/xpsL501X/ct/SM/battery.htm#wp1442926)</mark>)。
- 3. [卸下模組護蓋](file:///C:/data/systems/xpsL501X/ct/SM/module_c.htm#wp1442926) (請參閱<u>卸下模組護蓋</u>)。
- 4. 卸下記憶體模組 (請參閱<u>卸下記憶體模組</u>)。
- 5. 卸下手掌墊組件 (請參閱<u>卸下手掌墊組件</u>)。
- 6. [卸下鍵盤](file:///C:/data/systems/xpsL501X/ct/SM/keyboard.htm#wp1201059) (請參閱<u>卸下鍵盤</u>)。
- 7. 卸下顯示器組件 (請參閱<u>卸下顯示器組件</u>)。
- 8. 按照<u>[卸下頂蓋中](file:///C:/data/systems/xpsL501X/ct/SM/topcover.htm#wp1035974)[步驟](file:///C:/data/systems/xpsL501X/ct/SM/topcover.htm#wp1038618) 9 至步驟 14</u> 的說明進行操作。
- 9. 卸下交流電變壓器連接器 (請參閱<u>卸下交流電變壓器連接器</u>)。
- 10. 記下電視調諧器連接器纜線的佈線方式,然後將纜線從固定導軌卸下。
- 11. 卸下用來將電視調諧器連接器固定至頂蓋的 2 顆螺絲。

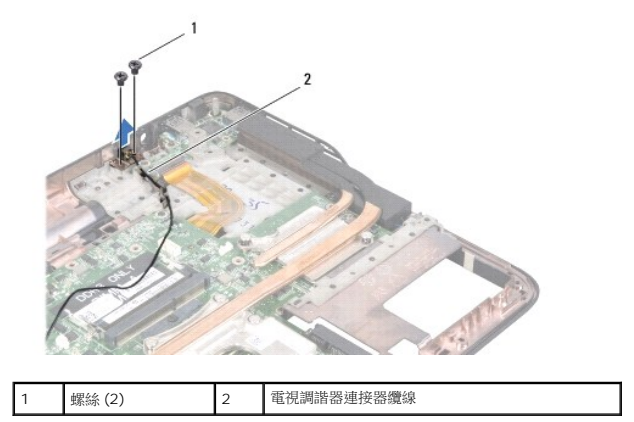

<span id="page-55-1"></span>12. 將電視調諧器連接器從頂蓋抬起取出。

# 裝回電視調諧器連接器

- 1. 按照<u>開始之前</u>中的說明進行操作。
- 2. 將電視調諧器連接器上的螺絲孔對齊頂蓋中的螺絲孔。
- 3. 裝回用來將電視調諧器連接器固定至頂蓋的 2 顆螺絲。
- 4. 將電視調諧器連接器纜線穿過固定導軌。
- 5. 裝回交流電變壓器連接器 (請參閱<mark>裝回交流電變壓器連接器</mark>)。
- 6. 按照<u>[裝回頂蓋中](file:///C:/data/systems/xpsL501X/ct/SM/topcover.htm#wp1036191)[步驟](file:///C:/data/systems/xpsL501X/ct/SM/topcover.htm#wp1037722) 9 至步驟 12</u> 的說明進行操作。
- 7. 裝回顯示器組件 (請參閱<u>裝回顯示器組件</u>)。
- 8. [裝回鍵盤](file:///C:/data/systems/xpsL501X/ct/SM/keyboard.htm#wp1179994) (請參閱<u>裝回鍵盤</u>)。
- 9. 裝回手掌墊組件 (請參閱<u>裝回手掌墊組件</u>)。
- 10. 裝回記憶體模組 (請參閱<mark>裝回記憶體模組)</mark>。
- 11. [裝回模組護蓋](file:///C:/data/systems/xpsL501X/ct/SM/module_c.htm#wp1451556) (請參閱<mark>裝回模組護蓋</mark>)。
- 12. [裝回電池](file:///C:/data/systems/xpsL501X/ct/SM/battery.htm#wp1443274) (請參閱<u>裝回電池</u>)。

# $\bigwedge$  警示:開啟電腦之前,請裝回所有螺絲並確保沒有在電腦內部遺留任何螺絲。否則,可能會使電腦受損。

# 次低音喇叭

**Dell™ XPS™ L501X** 維修手冊

- [卸下次低音喇叭](#page-57-0)
- [裝回次低音喇叭](#page-57-1)
- 警告:拆裝電腦內部元件之前,請先閱讀電腦隨附的安全資訊。如需更多安全性最佳做法資訊,請參閱 **Regulatory Compliance (**法規遵循**)** 首頁: **www.dell.com/regulatory\_compliance**。

警示:只有獲得認證的維修技術人員才可維修您的電腦。由未經 **Dell™** 授權的維修造成的損壞不在保固範圍之內。

警示:為防止靜電損壞,請使用接地腕帶或經常碰觸未上漆的金屬表面 **(**例如電腦上的連接器**)**,以導去身上的靜電。

△ 警示:為防止損壞主機板,請在拆裝電腦內部元件之前,先取出主電池 (請參閱<u>御下電池</u>)。

# <span id="page-57-0"></span>卸下次低音喇叭

- 1. 按照<u>開始之前</u>中的說明進行操作。
- 2. 取出電池 (請參閱<mark>[卸下電池](file:///C:/data/systems/xpsL501X/ct/SM/battery.htm#wp1442926)</mark>)。
- 3. [卸下模組護蓋](file:///C:/data/systems/xpsL501X/ct/SM/module_c.htm#wp1442926) (請參閱<u>卸下模組護蓋</u>)。
- 4. 卸下記憶體模組 (請參閱<u>卸下記憶體模組</u>)。
- 5. 卸下手掌墊組件 (請參閱<u>卸下手掌墊組件</u>)。
- 6. [卸下鍵盤](file:///C:/data/systems/xpsL501X/ct/SM/keyboard.htm#wp1201059) (請參閱<mark>卸下鍵盤)</mark>。
- 7. 卸下顯示器組件 (請參閱<u>卸下顯示器組件</u>)。
- 8. 按照<u>[卸下頂蓋中](file:///C:/data/systems/xpsL501X/ct/SM/topcover.htm#wp1035974)[步驟](file:///C:/data/systems/xpsL501X/ct/SM/topcover.htm#wp1038618) 9</u> 至步驟 14 的說明進行操作。
- 9. 卸下將次低音喇叭固定在基座護蓋上的 4 顆螺絲。

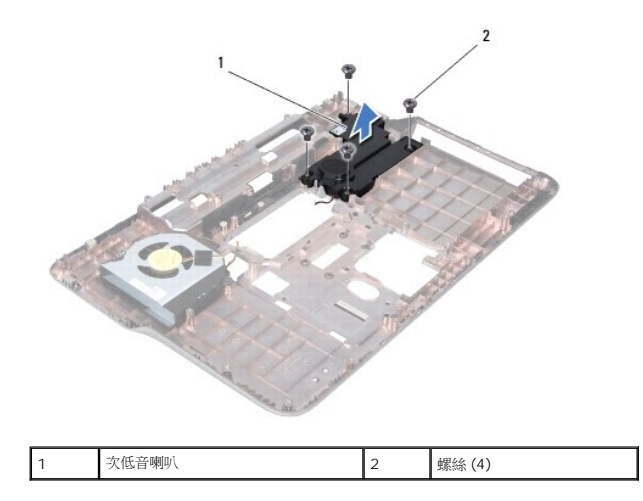

10. 將次低音喇叭從頂蓋抬起取出。

# <span id="page-57-1"></span>裝回次低音喇叭

- 1. 按照<u>開始之前</u>中的說明進行操作。
- 2. 將次低音喇叭裝在基座護蓋上。
- 3. 裝回將次低音喇叭固定在基座護蓋上的 4 顆螺絲。
- 4. 按照<u>[裝回頂蓋](file:///C:/data/systems/xpsL501X/ct/SM/topcover.htm#wp1036191)[中步驟](file:///C:/data/systems/xpsL501X/ct/SM/topcover.htm#wp1037993) 9</u> 至<u>[步驟](file:///C:/data/systems/xpsL501X/ct/SM/topcover.htm#wp1037722) 12</u> 的說明進行操作。
- 5. 裝回顯示器組件 (請參閱<mark>裝回顯示器組件)</mark>。
- 6. [裝回鍵盤](file:///C:/data/systems/xpsL501X/ct/SM/keyboard.htm#wp1179994) (請參閱<u>裝回鍵盤</u>)。
- 7. 裝回手掌墊組件 (請參閱<u>裝回手掌墊組件</u>)。
- 8. 裝回記憶體模組 (請參閱<u>裝回記憶體模組</u>)。
- 9. [裝回模組護蓋](file:///C:/data/systems/xpsL501X/ct/SM/module_c.htm#wp1451556) (請參閱<u>裝回模組護蓋</u>)。
- 10. [裝回電池](file:///C:/data/systems/xpsL501X/ct/SM/battery.htm#wp1443274) (請參閱<u>裝回電池</u>)。

# △ 警示:開啟電腦之前,請裝回所有螺絲並確保沒有在電腦內部遺留任何螺絲。否則,可能會使電腦受損。